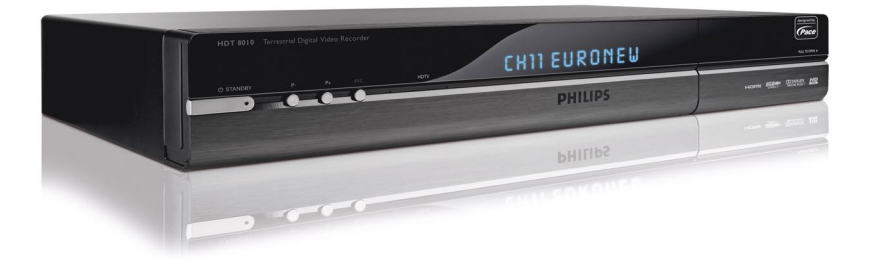

## <www.philips.com/support>

## Service Consommateurs Philips 0821 611 655

FR Enregistreur Numérique Terrestre Haute Définition

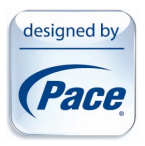

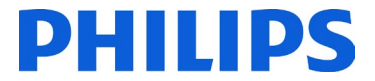

# Table des matières

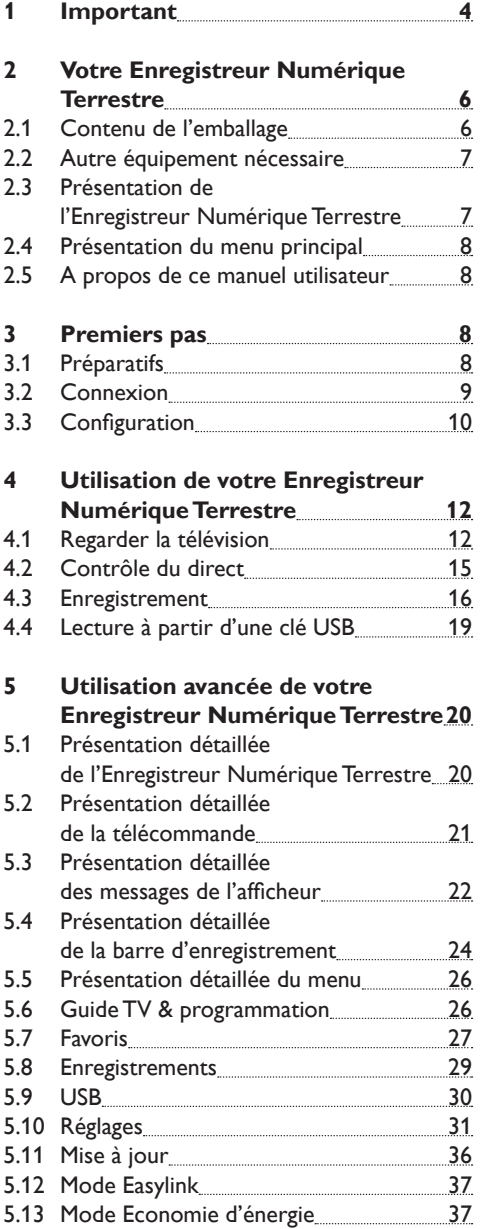

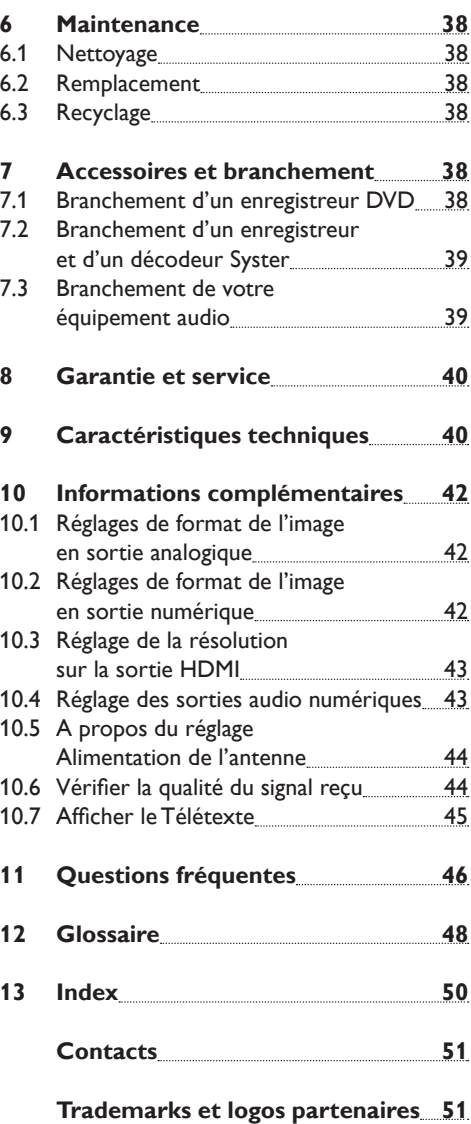

## <span id="page-3-0"></span>1 Important

Prenez le temps de lire ce manuel utilisateur avant d'utiliser l'Enregistreur Numérique Terrestre. Ce manuel contient des informations importantes concernant le fonctionnement de votre appareil.

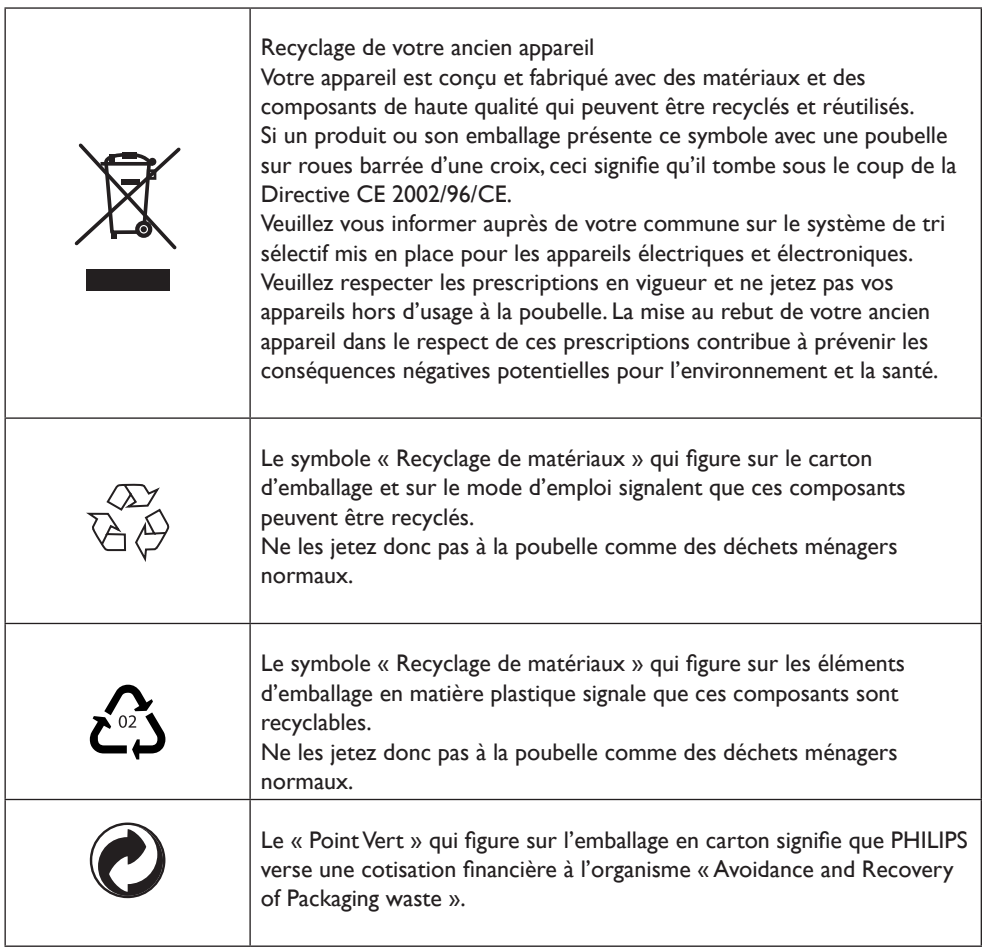

Votre Enregistreur Numérique Terrestre a été fabriqué dans le respect des normes de sécurité en vigueur, mais il convient de suivre les instructions ci-dessous pour l'utiliser en toute sécurité. Conservez ces informations pour pouvoir vous y référer à tout moment.

#### の **Danger**

- L'enregistreur ne contient aucun composant dont l'utilisateur pourrait assurer seul la maintenance. N'essayez pas de l'ouvrir. Toute opération de maintenance doit être effectuée par des services qualifiés.
- Veillez à ce que les enfants ne placent aucun corps étranger dans les ouvertures.

## **Avertissement**

- Avant de brancher l'enregistreur sur le secteur, vérifiez que la tension correspond à celle indiquée à l'arrière de l'enregistreur. Si la tension du secteur est différente de celle de l'enregistreur, consultez votre revendeur.
- Si vous débranchez l'enregistreur du secteur, veillez à le déconnecter de la prise murale et non uniquement de la prise de courant alternatif située à l'arrière de l'appareil. L'extrémité libre du câble restant alimentée, les enfants peuvent se blesser gravement.
- Il est recommandé de débrancher l'enregistreur en cas d'orage.
- Si le cordon d'alimentation est endommagé, il doit être remplacé. Consultez systématiquement des centres qualifiés.
- Pour prévenir tout risque d'incendie ou d'électrocution, n'exposez pas l'enregistreur aux intempéries ou à l'humidité.
- L'enregistreur doit être installé sur une surface stable et les trous d'aération ne doivent pas être obstruées par des objets tels que des journaux, des nappes, des rideaux, etc.
- N'installez pas l'enregistreur à proximité d'une source de chaleur telle qu'un radiateur, un fourneau ou tout autre appareil dégageant de la chaleur. Protégez-le de l'ensoleillement direct.
- Lors de l'installation de l'enregistreur, veillez à laisser un espace d'environ 5 cm autour de l'appareil afin de permettre à l'air de circuler librement et empêcher ainsi tout phénomène de surchauffe.
- Veillez à ce que la prise située à l'arrière de l'appareil reste accessible dans l'éventualité où un arrêt d'urgence serait nécessaire.
- Ne placez aucun objet inflammable sur l'enregistreur (bougies, etc.).
- Aucun objet contenant un liquide (comme un vase par exemple) ne doit être placé sur l'appareil. L'enregistreur ne doit jamais être mouillé ou éclaboussé. Si tel était le cas, débranchez votre enregistreur et consultez votre revendeur.

## <span id="page-5-0"></span>2 Votre Enregistreur Numérique Terrestre

Merci d'avoir choisi l'Enregistreur Numérique Terrestre Philips. Afin de bénéficier pleinement du support Philips, enregistrez votre produit sur **www.philips.com/welcome**

Grâce à votre Enregistreur Numérique Terrestre, vous n'aurez plus à calquer votre emploi du temps sur la diffusion de vos programmes favoris. Le disque dur interne vous permet de mettre en pause puis de reprendre le cours de vos programmes, de les enregistrer et de les revoir.

Vous voulez enregistrer un programme pour le regarder plus tard ? Il vous suffit d'appuyer sur le bouton d'enregistrement.

Besoin de planifier à l'avance un enregistrement? Le Guide électronique des programmes (EPG) vous donne, si celles-ci sont diffusées, les information des programmes des sept jours à venir.

Votre enregistreur permet également la réception des programmes TNT et TNT HD. Il est équipé d'un connecteur HDMI, l'interface numérique avec votre téléviseur qui vous garantit la meilleure qualité d'image et de son. Cet enregistreur, combiné avec votre téléviseur HD Ready ou Full HD, vous permettra d'apprécier pleinement la richesse visuelle et sonore des programmes de la TNT.

Prenez le temps de lire ce manuel d'utilisation avant de vous servir de votre Enregistreur Numérique Terrestre. Il contient des informations et des remarques importantes relatives à son fonctionnement.

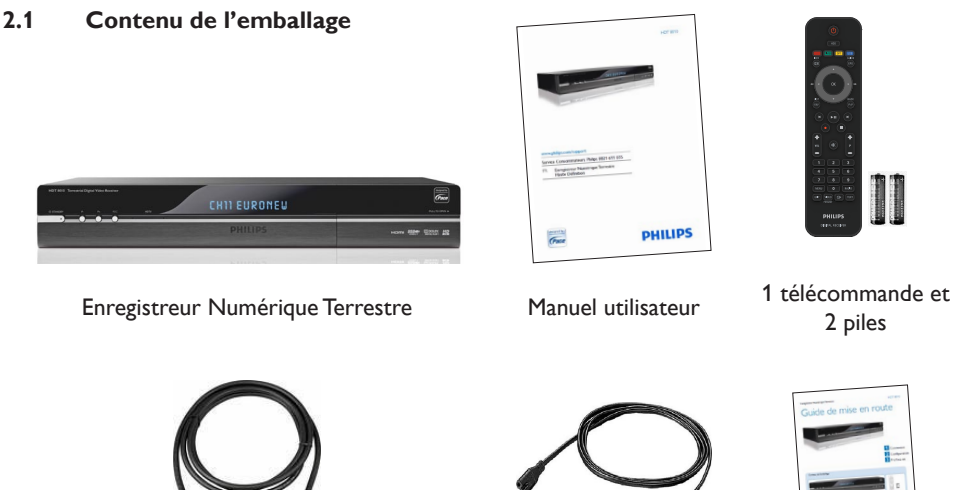

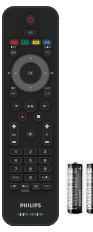

2 piles

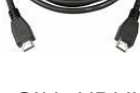

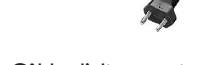

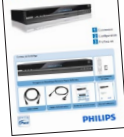

Câble HDMI Câble d'alimentation Guide de mise en route

## **Avertissement**

Les sacs en plastique peuvent être dangereux

Pour éviter tout risque d'étouffement, ne pas laisser le sac à la portée des enfants

6 Votre Enregistreur Numérique Terrestre

#### <span id="page-6-0"></span>**2.2 Autre équipement nécessaire**

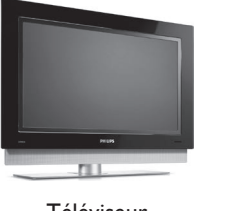

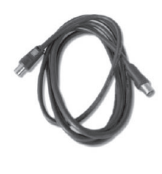

Téléviseur Câble d'antenne

#### **2.3 Présentation de l'Enregistreur Numérique Terrestre**

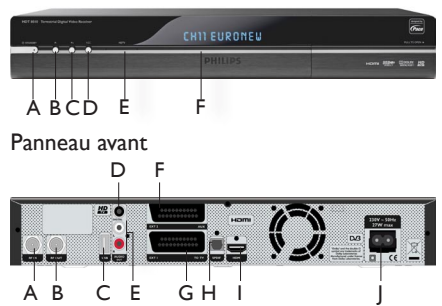

Panneau arrière

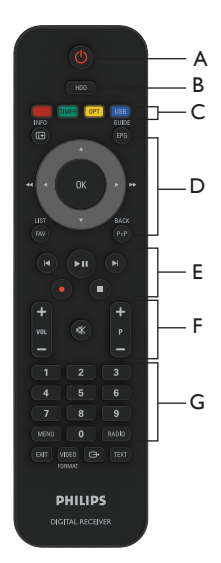

Télécommande

#### **Panneau avant**

- A Mise en veille et en mode ECO
- B Programme précédent
- C Programme suivant
- D Bouton d'enregistrement
- E Témoin de réception HD
- F Afficheur

#### **Panneau arrière**

- A RF IN Entrée antenne\*
- B RF OUT Sortie antenne vers enregistreur analogique externe\*
- C USB Port USB
- D DIGITAL Sortie audio coaxiale
- E L/R AUDIO OUT Sorties audio analogique\*
- F EXT2 AUX Prise Péritel pour enregistreur\*
- G EXT1 TO TV Prise Péritel pour téléviseur\*
- H SPDIF Sortie audio numérique optique\*
- I HDMI Sortie HDMI\*
- 230V/50Hz Entrée câble secteur\*\*
- Très basse tension de sécurité
- \*\* Tension présentant un danger

#### **Télécommande**

- A Mise en veille
- B Accès à la liste des programmes enregistrés
- C Touches contextuelles des menus
- D Touches de navigation des listes et menus
- E Touches de lecture MP3 sur clé USB + touches d'enregistrement
- F Contrôle du volume/Changement de programme
- G Clavier numérique

#### <span id="page-7-0"></span>**2.4 Présentation du menu principal**

Appuyez sur la touche **MENU** de la télécommande pour accéder au menu principal.

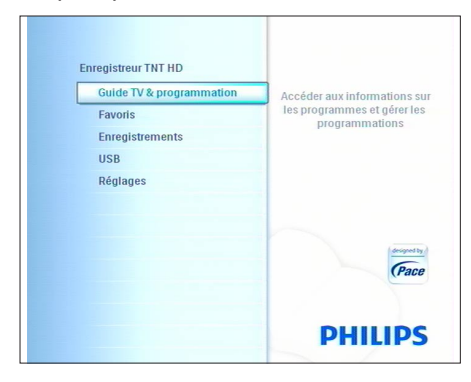

- $2$  Utilisez les touches fléchées  $\triangle$  /  $\nabla$  pour choisir une option.
- **3** Appuyez sur  $\triangleleft$  ou  $\triangleright$  pour fermer ou ouvrir une option.

## **Note**

Pour une présentation détaillée du menu, reportez-vous au chapitre *[5.5 Présentation](#page-25-1)  [détaillée du menu](#page-25-1)*.

#### **2.5 A propos de ce manuel utilisateur**

## *C* Danger

Décrit des cas de blessures graves ou mortelles.

#### **Mise en garde**

Décrit des situations susceptibles d'endommager l'appareil.

#### **Avertissement**

Décrit les actions requises pour éviter des situations dangereuses ou déconseillées.

## **Note**

Informations additionnelles.

## **Conseil**

Informations utiles mais facultatives.

## 3 Premiers pas

Dans ce chapitre, vous trouverez des informations utiles pour commencer à vous familiariser avec l'appareil.

#### **3.1 Préparatifs**

#### **Préparer la télécommande**

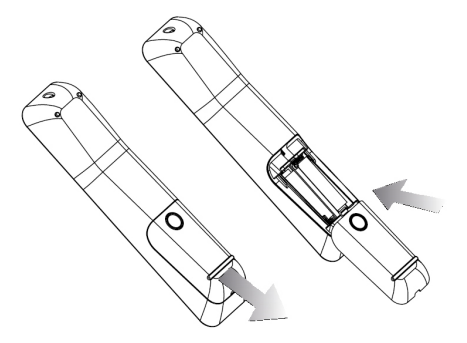

1 Retirez le couvercle du compartiment à piles. 2 Insérez les deux piles fournies dans la télécommande, en respectant les indications (+/-) indiquées dans le compartiment.  $\vert 3 \vert$ Refermez le compartiment à piles.

## **Note**

Dirigez la télécommande directement vers l'Enregistreur Numérique Terrestre et sélectionnez la fonction souhaitée.

## **Avertissement**

Ne mélangez pas les piles et ne les laissez pas de manière prolongée dans la télécommande sans l'utiliser.

Les piles ne doivent pas être jetées à la poubelle avec vos déchets ménagers. Remettez-les à un point de collecte de piles usagées. Ne les jetez pas au feu.

#### <span id="page-8-1"></span><span id="page-8-0"></span>**3.2 Connexion**

#### **Mise en garde**

Veillez à ce que tous les appareils soient hors tension avant d'effectuer tout branchement.

#### **Connexion HDMI**

Utilisez ce type de connexion si votre téléviseur est équipé d'une prise HDMI.

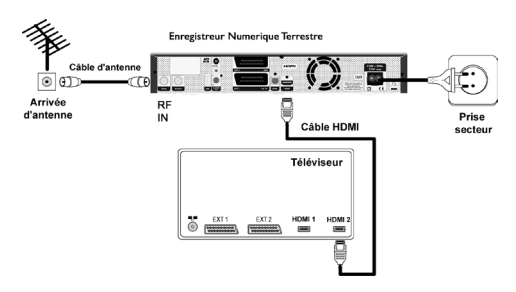

- <sup>1</sup> Connectez un câble d'antenne (non-fourni) à l'entrée **RF IN** de l'Enregistreur Numérique Terrestre.
- 2 A l'aide du câble HDMI fourni, connectez la prise **HDMI** de l'Enregistreur Numérique Terrestre à l'une des entrées HDMI du téléviseur.

## **Conseil**

Afin de faciliter les phases d'installation ultérieures, notez le nom de l'entrée du téléviseur sur laquelle le câble HDMI a été branché (Exemple : HDMI 2)

<sup>3</sup> Rebranchez sur le secteur vos équipements audio-video SAUF l'Enregistreur Numérique Terrestre.

## **Note**

Si vous utilisez une connexion DVI, reportez vous au chapitre *[11 Questions Fréquentes](#page-45-1)*.

#### **Connexion Péritel**

Utilisez ce type de connexion si votre téléviseur n'est pas équipé de prise HDMI ou DVI.

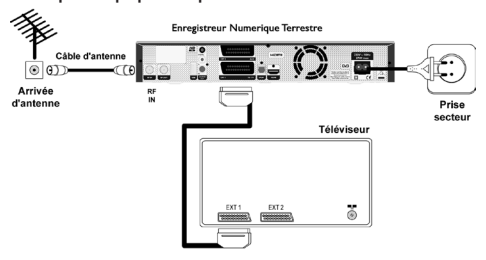

- **1** Connectez un câble d'antenne (non-fourni) à l'entrée **RF IN** de l'Enregistreur Numérique Terrestre.
- 2 A l'aide d'un câble Péritel (non-fourni), connectez la prise **EXT 1 TO TV** de l'Enregistreur Numérique Terrestre à l'une des entrées Péritel du téléviseur.
- <sup>3</sup> Rebranchez sur le secteur vos équipements audio-video SAUF l'Enregistreur Numérique Terrestre.

## **Conseil**

Afin de faciliter les phases d'installation ultérieures, notez le nom de l'entrée du téléviseur sur laquelle le câble Péritel a été branché (Exemple : EXT 3) .

#### <span id="page-9-1"></span><span id="page-9-0"></span>**3.3 Configuration**

Avant de commencer la configuration, assurezvous d'avoir correctement connecté votre équipement.

- 1 Veillez à ce que tous les appareils soient hors tension avant d'effectuer tout branchement.
- 2 Allumez votre téléviseur et sélectionnez l'entrée sur laquelle l'Enregistreur Numérique Terrestre est branché (HDMI ou Péritel). Reportez-vous au guide d'utilisation de votre téléviseur si nécessaire.

## **Note**

Le format de l'écran étant géré par l'Enregistreur Numérique Terrestre, réglez votre téléviseur sur "Plein écran" ou un paramètre équivalent.

- Branchez le câble d'alimentation de l'Enregistreur Numérique Terrestre à une prise électrique.
- **4** Attendez que **INSTALL** apparaisse sur l'afficheur de l'Enregistreur Numérique Terrestre.

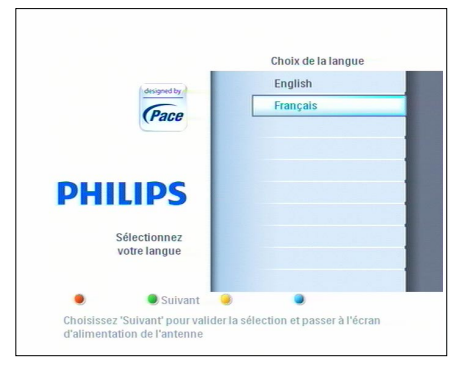

- $\overline{\phantom{a}}$  Appuyez une fois sur la touche  $\overline{\mathbb{G}}$ 
	- Si vous avez choisi la connexion HDMI, "**HDMI**" doit s'afficher sur le panneau avant du récepteur.
	- Si vous avez choisi la connexion Péritélévision, "**EXT1**" s'affichera sur le panneau avant.

Sinon, appuyez sur la touche  $\Box$  pour obtenir l'affichage correspondant à la connexion choisie.  L'écran **Choix de la langue** s'affiche sur le téléviseur.

- $\bullet$  Utilisez les touches  $\blacktriangle$  et  $\nabla$  pour choisir votre langue.
- $|7|$ Appuyez sur la touche verte de la télécommande. L'écran **Alimentation de l'antenne** s'affiche (Etape 1/4).

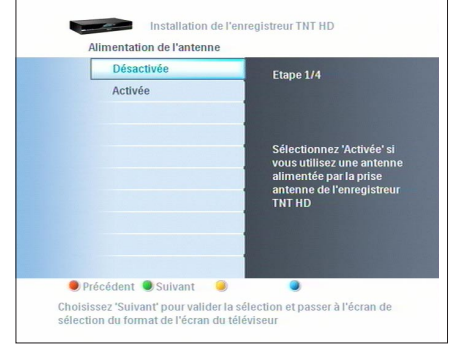

- 8 Choisissez entre **Désactivée** (choix recommandé) et **Activée** en utilisant les touches ▲ et ▼ de la télécommande.
- <sup>9</sup> Appuyez sur la touche verte de la télécommande. L'écran **Format de l'écran**  apparaît (Etape 2/4).

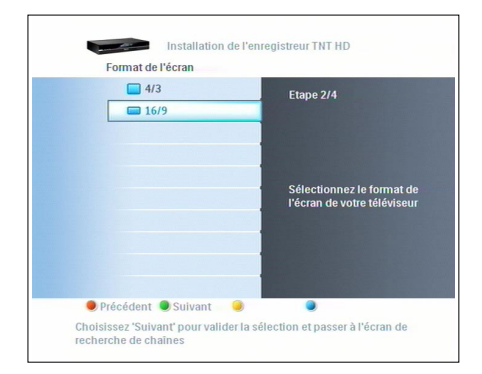

Choisissez le format de l'écran correspondant à votre téléviseur via les touches  $\blacktriangle$  et  $\nabla$  de la télécommande.

## **Note**

Pour plus d'informations sur les différents formats d'écran, référez-vous au chapitre *[5.10](#page-30-1)  [Réglages](#page-30-1)*.

Appuyez sur la touche verte. L'écran **Recherche de chaînes** s'affiche (Etape 3/4).

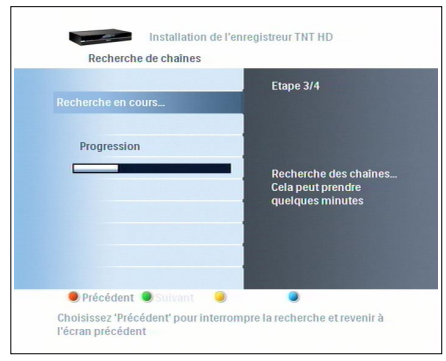

#### **Recherche de chaînes**

Pendant la phase de recherche, le nombre de chaînes de télévision détectées s'affiche à l'écran.

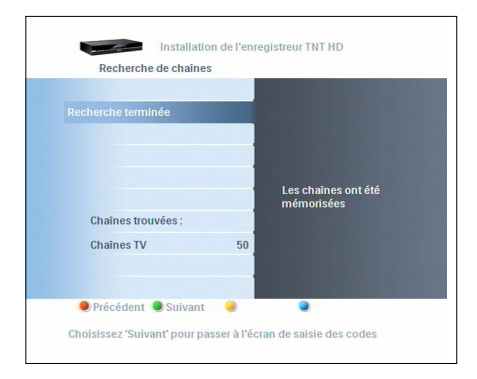

#### **Echec de la recherche**

Si aucune chaîne n'a été détectée, un message d'échec s'affiche à l'écran.

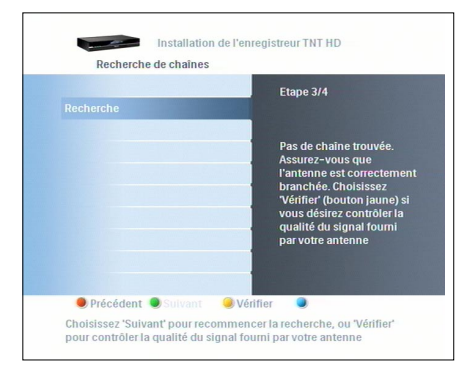

Avant de commencer une nouvelle recherche de chaînes:

- Vérifiez les connexions du câble RF et audio/ vidéo de votre Enregistreur Numérique Terrestre, comme indiqué au chapitre *[3.2](#page-8-1)  [Connexion](#page-8-1)*.
- <sup>2</sup> Vérifiez la qualité du signal en vous reportant au chapitre *[10.6 Vérifier la qualité](#page-43-1)  [du signal reçu](#page-43-1)*.

## **Conseil**

Pour connaître l'émetteur qui dessert votre domicile ainsi que sa fréquence, rendez-vous sur **www.tnt-gratuite.fr/**

## **Note**

Si le message d'échec réapparaît après une nouvelle recherche, référez-vous au chapitre *[11 Questions fréquentes](#page-45-1)*. Si le problème persiste, contactez un installateur d'antenne.

#### **Saisie des codes**

Quand la recherche des chaînes est réussie, il vous est demandé de renseigner votre code postal et d'entrer votre code PIN (valeur par défaut : 0000).

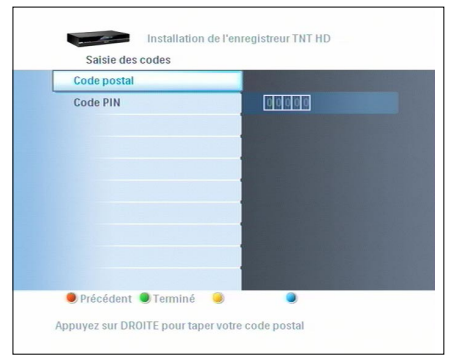

- **1** Appuyez sur  $\blacktriangleright$ .
- 2 Entrez votre code postal via le clavier numérique de la télécommande.
- $3$  Appuyez sur  $\blacktriangleright$ .
- 4 Entrez votre code PIN via le clavier numérique de la télécommande.
- **Entrez à nouveau votre code PIN pour** confirmation.
- <span id="page-11-0"></span> $\bullet$  Notez votre code PIN ci-après :
- **7** Appuyez sur la touche verte pour terminer l'installation.

#### **Votre Enregistreur Numérique Terrestre est prêt à être utilisé.**

4 Utilisation de votre Enregistreur Numérique Terrestre

#### **4.1 Regarder la télévision**

#### **Allumer l'Enregistreur Numérique Terrestre**

Que votre enregistreur soit en mode Veille ou en mode ECO, appuyez sur les touches **P+** ou **P-** de la télécommande ou de l'Enregistreur, ou sur n'importe quelle touche du clavier numérique de la télécommande.

#### **Mettre en veille l'Enregistreur Numérique Terrestre**

Appuyez sur la touche  $\Theta$  de la télécommande ou de l'enregistreur pour le mettre en veille. La LED du bouton veille passe à l'orange.

## **Note**

- Afin de réduire sa consommation d'énergie, mettez votre Enregistreur Numérique Terrestre en veille dès que vous ne l'utilisez plus, il passera automatiquement en mode ECO 5 minutes après son passage en veille et ne consommera plus que 1,5 watt.
- La LED du bouton veille passe au rouge pour signaler le mode ECO.

#### **Changer de chaîne**

Appuyez sur les touches **P+/P-** ou composez le numéro de la chaîne souhaitée à l'aide du clavier numérique de la télécommande pour changer de chaîne.

Appuyez sur **P<P** pour revenir à la chaîne précédemment regardée.

#### **Accès direct à la liste de chaînes**

Vous pouvez accéder à la liste de chaînes pendant que vous regardez la télévision ou écoutez la radio.

**1** Appuyez sur OK pour afficher la listes de chaînes.

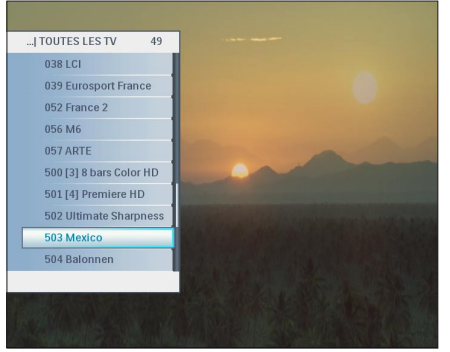

**2** Appuyez sur les touches  $\triangle$  et  $\nabla$  pour sélectionner la chaîne souhaitée.

 $\vert 3 \vert$ Appuyez sur **OK** pour prévisionner la chaîne sélectionnée.

 $\vert 4 \vert$ Appuyez à nouveau sur **OK** pour une visualisation plein écran.

#### **Notes**

- Vous ne pouvez zapper que parmi les chaînes incluses dans la liste de chaînes sélectionnée.
- Pour gérer vos listes de chaînes, reportezvous au chapitre **Favoris**.

#### <span id="page-12-0"></span>**Accéder aux listes de favoris**

- Appuyez sur la touche **FAV**.
- **2** Appuyez sur la touches  $\triangle$  ou  $\nabla$  pour sélectionner la liste de favoris désirée.
- $\overline{3}$  Appuyez sur la touche pour ouvrir la liste choisie.

Pour la sélection de programme reportez-vous à la page précédente, au chapitre **Accès direct à la liste de chaînes**.

#### **Bandeau d'information**

Chaque fois que vous changez de chaîne, le bandeau d'information apparaît. Ce bandeau affiche des informations sur cette chaîne et sur le programme diffusé actuellement. Par défaut, le bandeau d'information s'affiche pendant 5 secondes.

**1** Pendant que vous regardez une chaîne, vous pouvez afficher le bandeau d'information à tout moment en appuyant sur **INFO**.

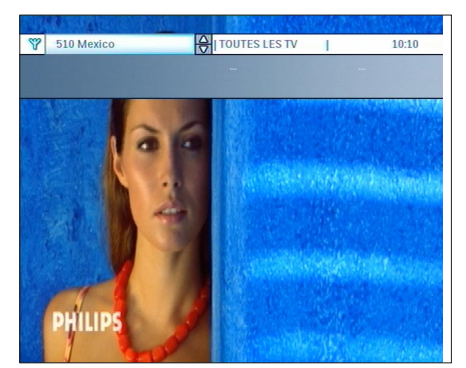

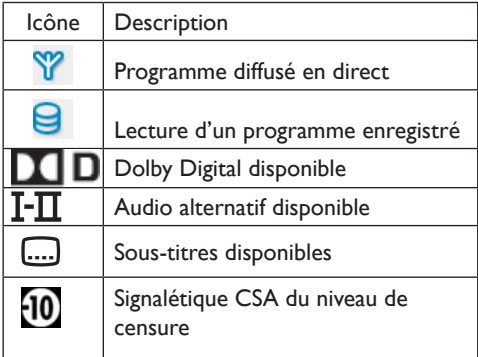

Appuyez de nouveau sur **INFO** pour afficher plus d'informations sur le programme en cours.

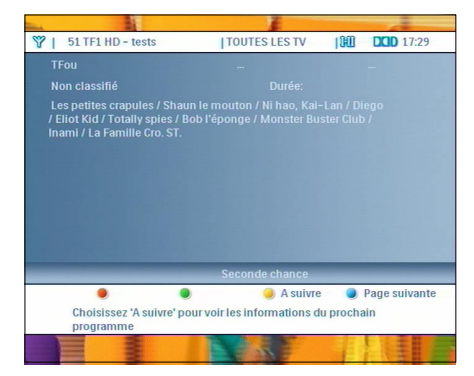

 $|3|$ Appuyez une troisième fois sur **INFO** pour fermer le bandeau d'information.

#### **Zapping via le bandeau d'information**

- <sup>1</sup> Pendant que vous regardez une chaîne, vous pouvez afficher le bandeau d'information à tout moment en appuyant sur **INFO**.
- **2** Appuyez sur les touches  $\triangle$  et  $\nabla$  pour afficher les informations relatives à la chaîne sélectionnée.
- Appuyez sur **OK** pour accéder à la chaîne

#### **Contrôle du volume**

- Appuyez sur les touches **VOL+/-** pour augmenter ou baisser le volume. Tout changement de volume sonore est indiqué sur le téléviseur par une barre de volume.
- Appuyez sur  $\mathbb K$  pour couper/rétablir le volume. L'icône " $\mathbb K$  en haut à gauche de l'écran signale un volume sonore coupé.

## **Note**

Après la première installation, le volume sonore est géré par votre Enregistreur Numérique Terrestre.

Le volume sonore peut également être réglé par la télécommande de votre téléviseur. Cette solution n'est recommandée que lorsque la télécommande de votre téléviseur peut également commander la plupart des fonctions de votre Enregistreur Numérique Terrestre.

#### <span id="page-13-0"></span>**Menu Options**

Vous pouvez changer:

- La sélection des sous-titres et de la langue audio pour le programme en cours.
- Le réglage de la synchronisation entre son et image, applicable à toutes les chaînes.

**1** Appuyez sur la touche jaune. Le menu **Options** s'affiche.

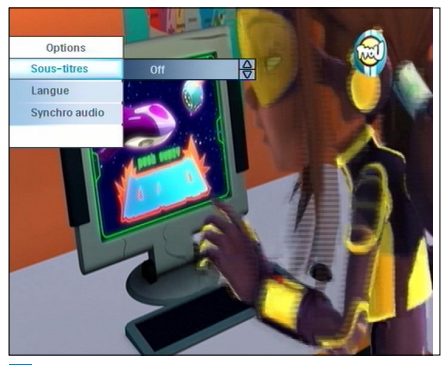

- 2 Choisissez l'option que vous souhaitez en utilisant les touches  $\blacktriangle$  et  $\nabla$ .
- **B** Appuyez sur la touche puis sur  $\triangle$  et  $\nabla$ pour modifier l'option sélectionnée.
- **4** Appuyez sur  $\triangleleft$  pour valider la modification.
- 5 Appuyez sur la touche jaune pour fermer le menu **Options**.

## **Note**

- Le nombre de langues audio et de soustitres disponibles dépend du programme diffusé.
- Quelques exemples de signalisation d'options audio : FRA indique une piste son en français, VO indique la version originale et AD une description sonore des scènes à destination des personnes malvoyantes.

#### **Fonction EasyLink**

L'EasyLink est une fonction qui permet de contrôler plusieurs appareils avec une même télécommande. Référez-vous au chapitre *[5.10.1](#page-30-2)  [Préférences](#page-30-2)* pour activer ou désactiver l'EasyLink, et au chapitre *[5.12 Mode Easylink](#page-36-1)* pour plus de détails.

#### **Guide TV**

Le guide TV - aussi appelé EPG - donne un aperçu des programmes en cours et à venir dès lors que les informations sont disponibles.

#### Appuyez sur la touche **EPG** pour ouvrir le guide TV.

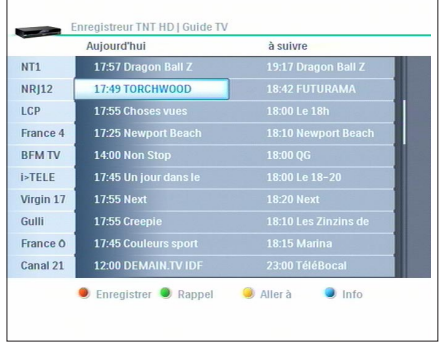

- 2 Utilisez les touches  $\triangle$  /  $\nabla$  /  $\blacktriangle$  /  $\blacktriangleright$  pour naviguer entre les programmes :
	- Appuyez sur la touche rouge pour programmer un enregistrement qui sera signalé par un point rouge.
	- Appuyez sur la touche verte pour mettre en place un rappel sur un programme qui sera signalé par l'icône  $\Theta$ .
	- Appuyez sur la touche jaune pour voir les programmes diffusés un autre jour.
	- Appuyez sur la touche bleue pour obtenir plus d'informations sur le programme sélectionné.
- Appuyez sur la touche **OK** pour regarder la chaîne sélectionnée et fermer le guide TV, ou appuyez sur **EPG** ou **EXIT** pour sortir du guide TV sans changer de chaîne.

## **Note**

Toutes les chaînes ne proposent pas de guide des programmes détaillé.

#### <span id="page-14-0"></span>**4.2 Contrôle du direct**

Lorsque vous commencez à regarder la télévision, votre Enregistreur Numérique Terrestre stocke de façon continue ce que vous regardez dans la mémoire tampon, ce qui vous permet de visualiser à votre convenance les programmes mémorisés en direct ou en différé.

## **Note**

La mémoire tampon peut stocker jusqu'à 3 heures de programmes télévisés. Après ce délai de 3 heures, les programmes stockés les plus anciens sont effacés.

## **Avertissement**

La mémoire tampon est automatiquement vidée:

- quand vous changez de chaîne,
- quand vous ouvrez le menu principal,
- quand vous ouvrez le guide TV,
- quand votre Enregistreur Numérique Terrestre passe en mode veille.

#### **Mettre en pause un programme**

- $\blacksquare$  Appuyez sur la touche  $\blacksquare$ . Le programme est mis en pause et la barre d'enregistrement s'affiche.
- $\overline{2}$  Appuyez de nouveau sur  $\overline{CD}$  pour reprendre la lecture du programme.
- $\bullet$  Appuyez sur  $\bullet$  pour revenir au direct.

## **Avertissement**

Pendant un différé, les touches **P+/-**, **P<P**, **EPG**, **MENU, TIMER, TEXT, O, HDD, USB** et les touches du clavier numériques ne servent qu'à afficher la barre d'enregistrement. Appuyez sur  $\blacksquare$  pour revenir au direct et débloquer leur utilisation.

#### **Barre d'enregistrement**

La barre d'enregistrement est un graphique qui représente le contenu de la mémoire tampon. Cette barre d'enregistrement se remplit de gauche à droite au fur et à mesure que vous regardez la télévision.

**1** Appuyez sur la touche  $\blacktriangledown$  quand vous êtes en différé pour afficher la barre d'enregistrement.

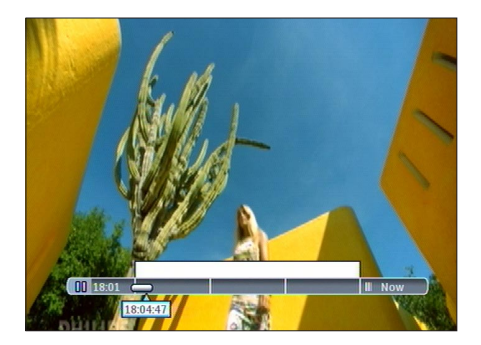

- $\vert 2 \vert$ Appuyez sur les touches  $\blacktriangleleft$  /  $\blacktriangleright$  pour naviguer dans la barre d'enregistrement:
	- Appuyez rapidement sur les touches < ou bour vous déplacer dans la barre d'enregistrement.
	- Appuyez et maintenez les touches  $\blacktriangleleft$  ou  $\blacktriangleright$ pour faire un retour rapide ou une avance rapide. Appuyez de nouveau sur < ou pour changer de vitesse de lecture. Les vitesses disponibles dans ce mode sont x2, x4, x8, x16 et x32.
	- Quand le programme est en pause, appuyez sur les touches  $\triangleleft$  ou  $\triangleright$  pour faire un retour lent ou une avance lente. Appuyez de nouveau sur < ou > pour changer de vitesse de lecture. Les vitesses disponibles dans ce mode sont x1/2, x1/4 et x1/8.

#### <span id="page-15-0"></span>**Accès aux programmes de la barre d'enregistrement**

Vous pouvez accéder à une liste des programmes diffusés précédemment.

 $\vert 1 \vert$ Appuyez sur  $\triangle$  quand vous êtes en différé. La liste des programmes stockés s'affiche.

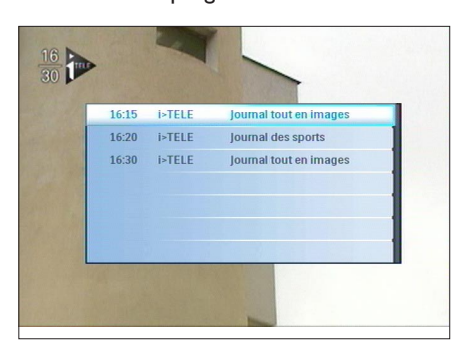

- 2 Utilisez les touches  $\triangle$  /  $\nabla$  pour choisir votre programme.
- **B** Appuyez sur OK pour regarder le programme sélectionné et fermer la liste, ou sur les touches < ou > pour fermer la liste des programmes stockés.

## **Note**

Reportez-vous au chapitre *[5.4 Présentation](#page-23-1)  [détaillée de la barre d'enregistrement](#page-23-1)* pour plus d'informations sur la barre d'enregistrement.

#### **4.3 Enregistrement**

Ce chapitre vous présente les fonctions d'enregistrement de l'Enregistreur Numérique Terrestre. Les fonctions décrites ci-dessous ne sont valables que pendant le direct.

#### **Enregistrer un programme en cours de diffusion**

 $\blacksquare$  Appuyez sur  $\odot$ .

 Un enregistrement de 30 minutes commence, et l'heure de début d'enregistrement s'affiche.

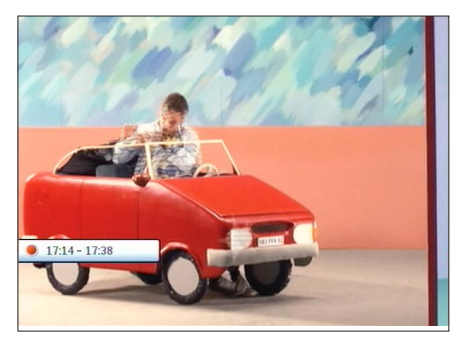

- <sup>2</sup> Si vous souhaitez augmenter la durée de l'enregistrement, appuyez de nouveau sur  $\Omega$ .
- $\bullet$  Appuyez sur  $\Box$  quand vous regardez la chaîne enregistrée pour stopper l'enregistrement.

#### <span id="page-16-0"></span>**Programmer un enregistrement via le guide TV**

- Appuyez sur **EPG** pour ouvrir le guide TV.
- 2 Utilisez les touches  $\triangle$  /  $\nabla$  /  $\blacktriangle$  /  $\blacktriangleright$  pour mettre en surbrillance le programme que vous souhaitez enregistrer. Au besoin, appuyez sur la touche jaune pour afficher les programmes diffusés sous huit jours.
- <sup>3</sup> Appuyez sur la touche rouge. Le programme à enregistrer est marqué par un point rouge.

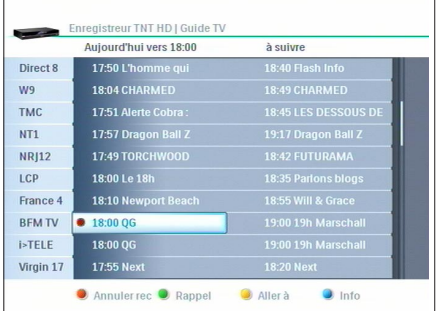

**4** Appuyez sur **EXIT** pour quitter.

#### **Programmer un enregistrement via la touche TIMER**

Appuyez sur **TIMER**. Le menu suivant s'affiche.

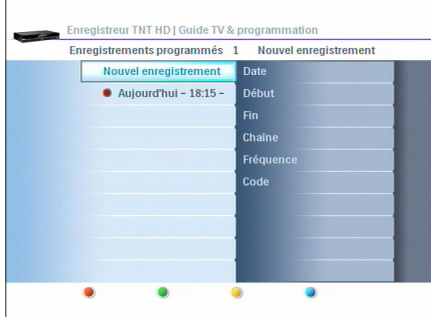

2 Utilisez les touches  $\triangle$  /  $\nabla$  pour mettre l'option Nouvel enregistrement en surbrillance.

#### Appuyez sur **OK**.

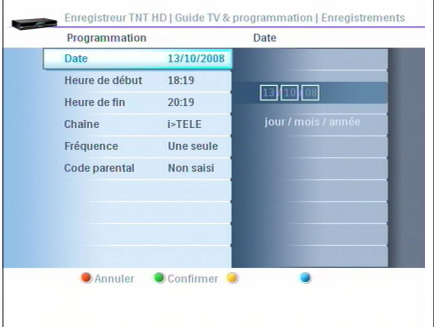

- Réglez les paramètres suivants en utilisant les touches  $\blacktriangle$  /  $\nabla$  pour changer de paramètre et les touches  $\blacktriangleleft$  /  $\blacktriangleright$  pour modifier les valeurs:
	- Date
	- Heure de début
	- Heure de fin
	- Chaîne
	- Fréquence
	- Code parental
- **5** Une fois les paramètres réglés à votre convenance, appuyez sur la touche verte pour sauvegarder.
- **6** Appuyez sur **EXIT** pour quitter.

## **Conseil**

- Vous pouvez commencer à regarder les programmes en cours d'enregistrement.
- Vous pouvez regarder d'autres chaînes pendant que vous enregistrez.

## **Note**

- Vous devez entrer le code parental afin de programmer un enregistrement sur une chaîne verrouillée.
- Il n'est pas possible de programmer plus de deux enregistrements à la même heure. Dans le guide TV, ce conflit est indiqué par l'icône  $\Phi$  à gauche de la nouvelle programmation.

#### <span id="page-17-0"></span>**Regarder vos enregistrements**

- Appuyez sur la touche **HDD**.
- 2 S'il vous est demandé, entrez votre code PIN.
- **3** Allez vers le fichier souhaité en utilisant les touches  $A$  at  $\Psi$ .

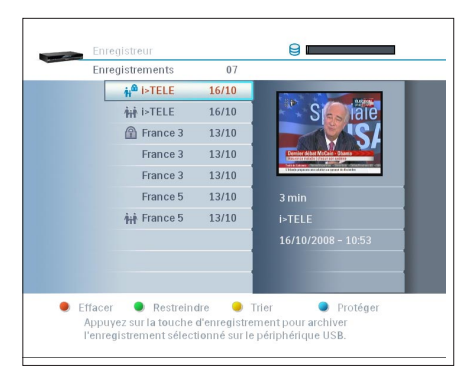

#### Appuyez sur **OK**.

 La lecture de l'enregistrement commence immédiatement.

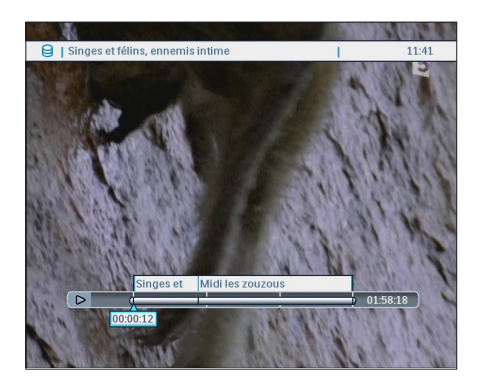

## **Note**

Si vous aviez commencé à regarder l'enregistrement sélectionné, l'Enregistreur Numérique Terrestre vous proposera de reprendre la lecture là où vous l'aviez laissée.

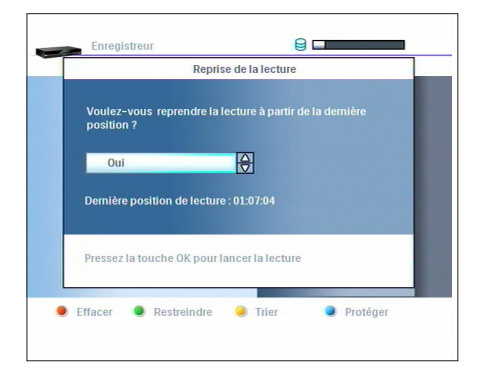

Appuyez sur les touches  $\blacktriangle$  et  $\nabla$  pour choisir entre Oui et Non, puis appuyez sur **OK** pour commencer la lecture de l'enregistrement.

#### **Archiver vos enregistrements sur clé USB**

- Appuyez sur la touche **HDD**.
- 2 Sélectionnez l'enregistrement souhaité en utilisant les touches  $\blacktriangle$  et  $\nabla$ .
- **B** Insérez une clé USB dans un des ports USB de l'Enregistreur Numerique Terrestre.
- $\Box$  Appuyez sur la touche  $\Box$ . Un message s'affiche et vous informe de la progression de l'archivage.
- **5** Une fois la progression terminée, vous pouvez retirer la clé USB du port USB.

#### **Note**

- Le nom donné par défaut au répertoire contenant l'enregistrement archivé est **BACKUP\_PVR** .
- Vous ne pouvez pas lire les enregistrements sur un ordinateur, un baladeur numérique ou tout autre équipement que l'Enregistreur Numerique Terrestre.

#### <span id="page-18-0"></span>**Restaurer un enregistrement archivé**

- **1** Insérez la clé USB contenant l'enregistrement archivé dans un des ports USB de l'Enregistreur Numerique Terrestre.
- 2 Utilisez les touches  $\triangle$  et  $\nabla$  pour sélectionner le répertoire contenant l'enregistrement archivé.
- $\overline{\phantom{a}}$  Appuyez sur la touche  $\overline{\mathcal{O}}$ . Un message s'affiche et vous informe de la progression de la restauration.
- 4 Une fois la progression terminée, vous pouvez retirer la clé USB du port USB.

**4.4 Lecture à partir d'une clé USB**

Vous pouvez utiliser l'Enregistreur numerique Terrestre pour lire des images au format JPEG et écouter des fichiers musicaux au format MP3.

- $\blacksquare$ Insérez la clé USB dans un des ports USB.
- 2 Si la clé USB n'est pas reconnue automatiquement, appuyez sur la touche **USB** de la télécommande ou sur le bouton USB du panneau avant.
- **3** Sélectionnez le fichier souhaité en utilisant les touches  $\blacktriangle$  et  $\nabla$ .
- 4 Appuyez sur la touche verte pour commencer la lecture.
- 5 Appuyez sur la touche rouge pour arrêter la lecture.

Pour plus d'informations consultez le chapitre *[5.9 USB](#page-29-1)* .

## **Avertissement**

Votre Enregistreur Numérique Terrestre ne permet que la lecture des fichiers stockés via un système de fichiers FAT16 ou FAT32.

<span id="page-19-0"></span>5 Utilisation avancée de votre Enregistreur Numérique Terrestre

Ce chapitre vous donne une description complète des fonctions de votre Enregistreur Numérique Terrestre.

## **5.1 Présentation détaillée de l'Enregistreur Numérique Terrestre**

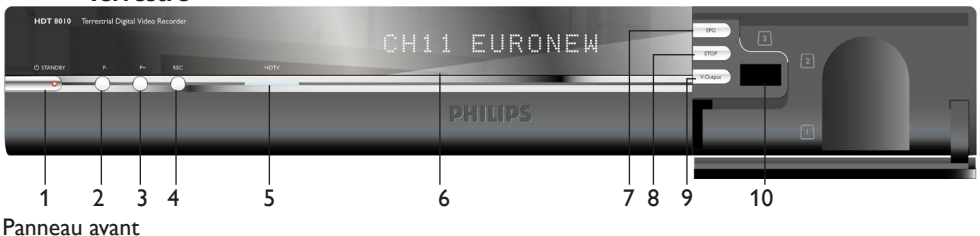

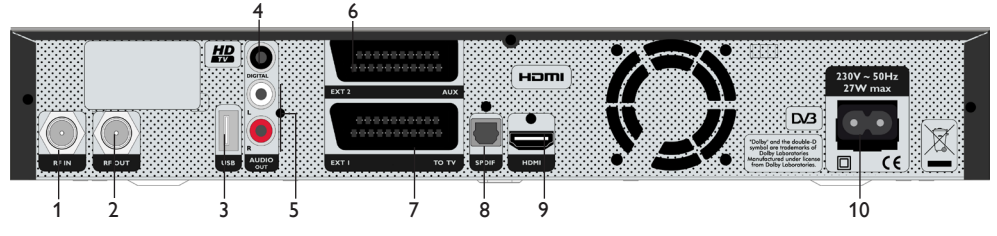

Panneau arrière

#### **Panneau avant**

- 1 **CO** STANDRY
- 2 P-, chaîne précédente<br>3 P+ chaîne suivante
- P+, chaîne suivante
- 4 REC, enregistrement immédiat
- 5 HDTV : indicateur de réception HD
- 6 Afficheur
- 7 Bouton EPG
- 8 Bouton STOP
- 9 Bouton V-Output
- 10 Port USB\*

#### **Panneau arrière**

- 1 Entrée RF IN\*
- 2 Sortie RF OUT\*
- 3 Port USB
- 4 Sortie audio DIGITAL coaxiale
- 5 Sortie L/R audio\* analogique
- 6 Prise Péritel EXT2 AUX\*
- 7 Prise Péritel EXT1 TO TV\*
- 8 Sortie audio numérique optique SPDIF\*
- 9 Sortie HDMI\*
- 10 Entrée secteur 230V<sup>\*\*</sup>

\* Très basse tension de sécurité

\*\* Tension présentant un danger

<span id="page-20-0"></span>**5.2 Présentation détaillée de la télécommande**

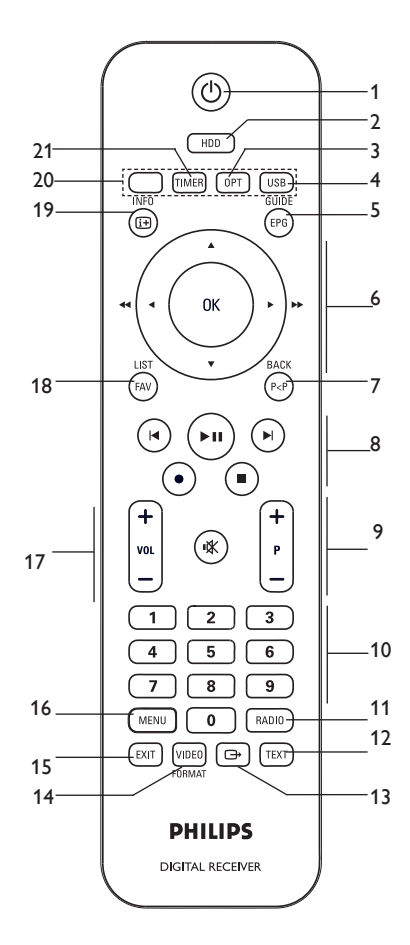

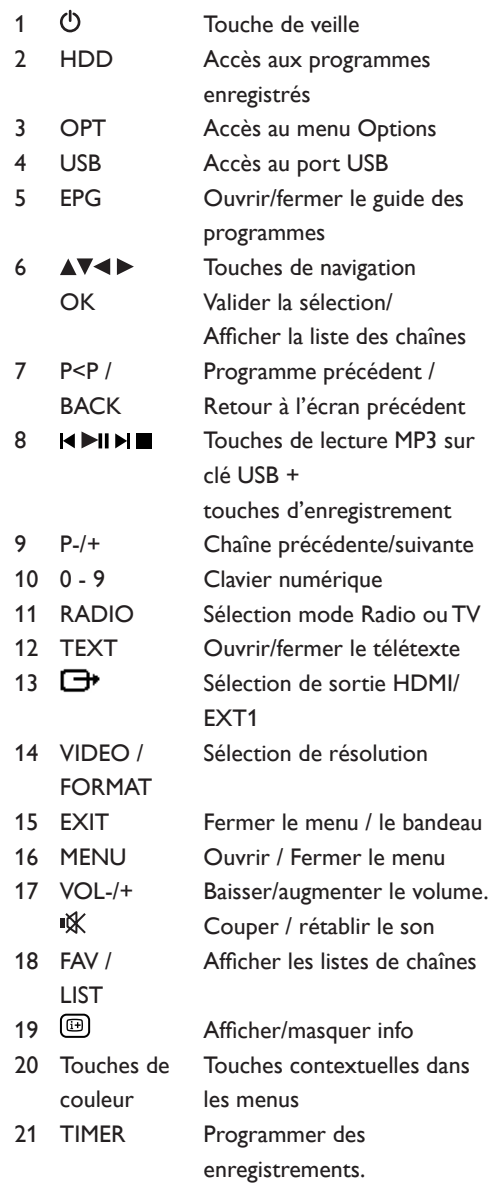

#### <span id="page-21-0"></span>**5.3 Présentation détaillée des messages de l'afficheur**

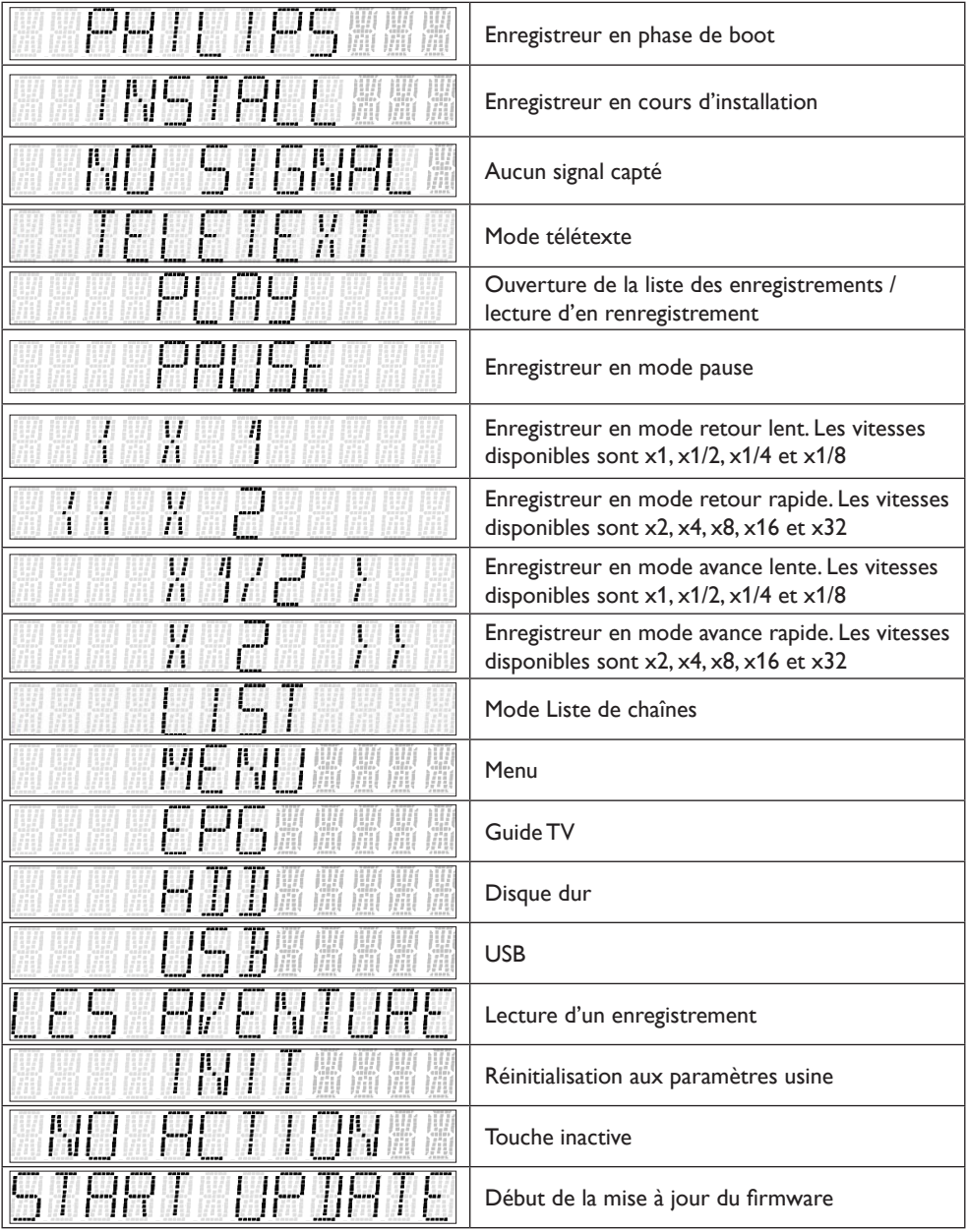

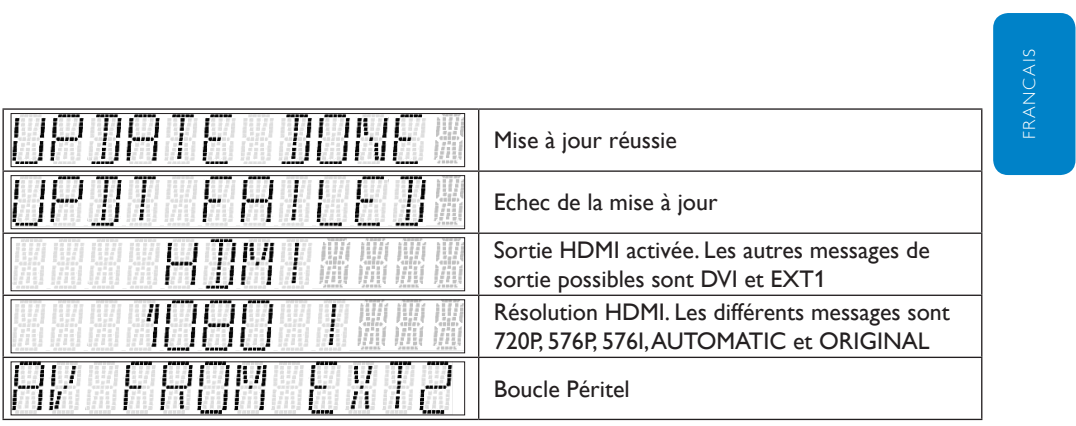

<span id="page-23-1"></span><span id="page-23-0"></span>**5.4 Présentation détaillée de la barre d'enregistrement**

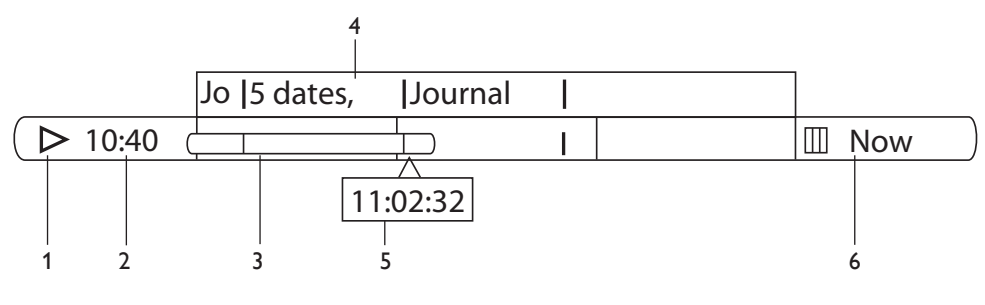

- 1 Mode de lecture
- 2 Heure de début de stockage
- 3 Barre de progression
- 4 Nom des programmes stockés
- 5 Heure de lecture
- 6 Heure de fin de stockage

#### **Présentation des modes de lecture**

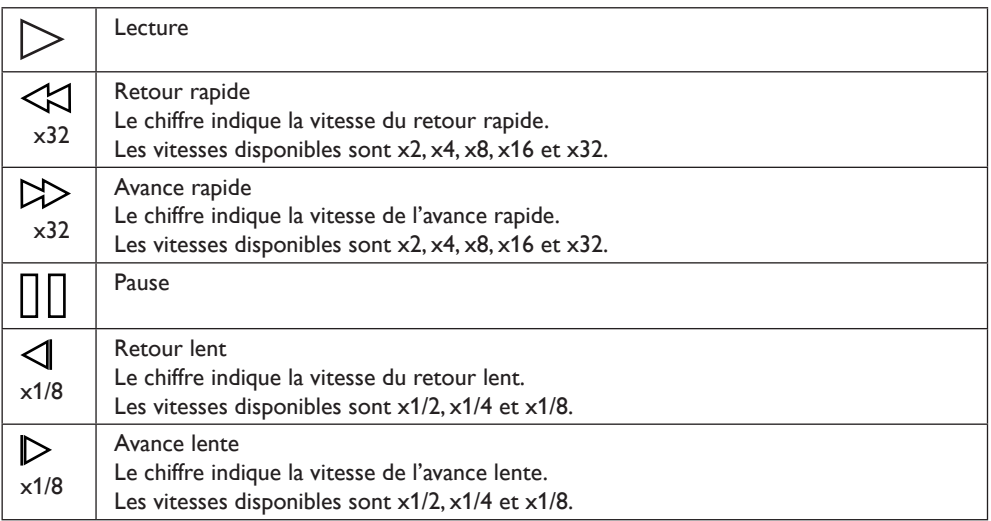

#### **Utilisation de la télécommande dans la barre d'enregistrement**

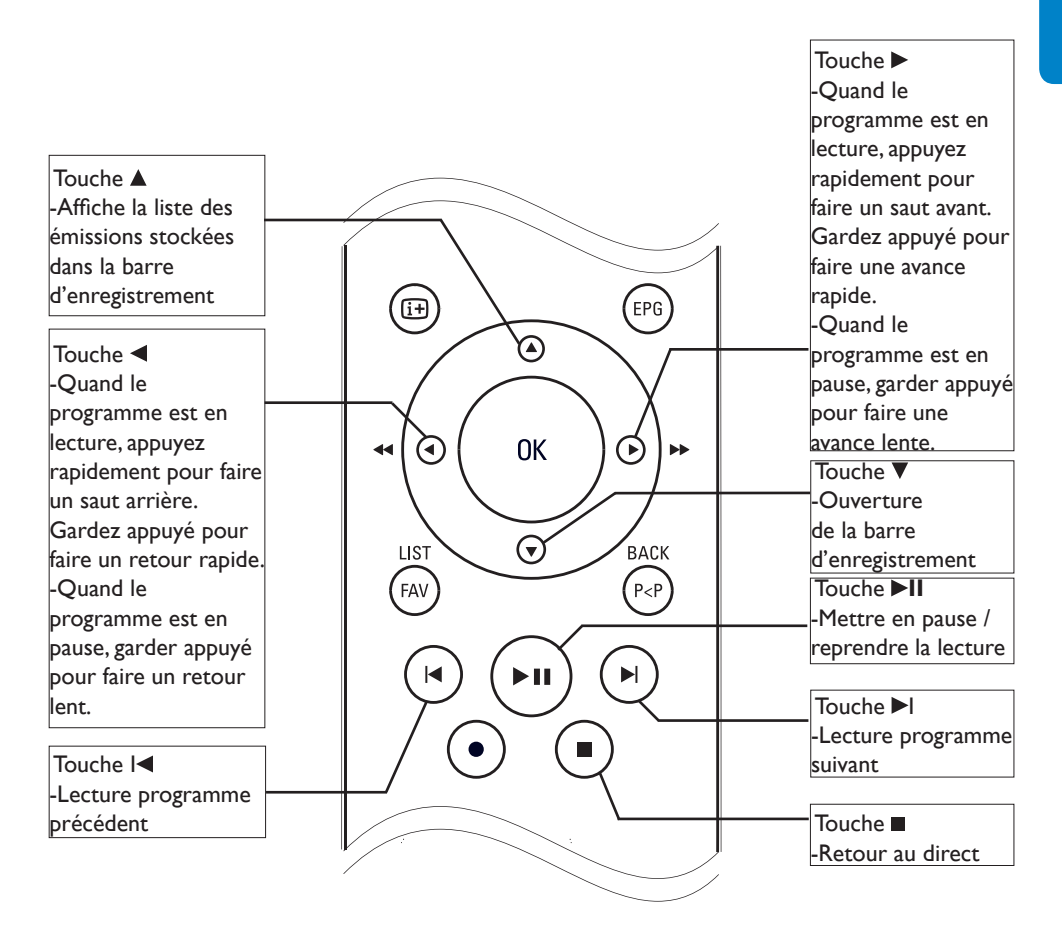

#### <span id="page-25-1"></span><span id="page-25-0"></span>**5.5 Présentation détaillée du menu**

Pendant que vous regardez une chaîne de télévision ou que vous écoutez une station de radio numérique :

Appuyez sur **MENU** pour afficher le menu principal.

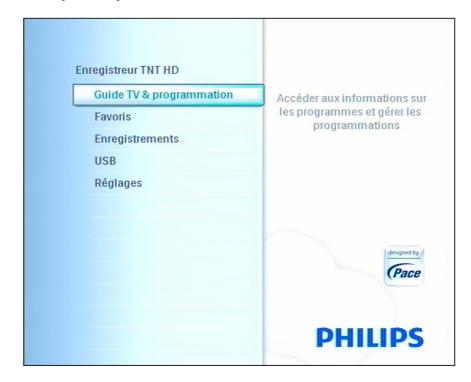

- 2 Utilisez les touches  $\blacktriangle$  /  $\nabla$  pour choisir le menu souhaité.
- <sup>3</sup> Appuyez sur **OK** ou ▶ pour afficher le sousmenu correspondant.

## **Note**

Pour ouvrir un menu verrouillé, vous devez entrer votre code PIN (Code PIN par défaut : 0000).

Une fois un élément mis en surbrillance, vous pouvez accéder à la liste des paramètres ou aux valeurs correspondantes sur la partie droite de l'écran :

- Entrez les valeurs appropriées avec les touches  $\triangle$  /  $\nabla$ .
- Utilisez le clavier numérique pour entrer des valeurs chiffrées si nécessaire.
- Utilisez les touches de couleurs pour faire des actions contextuelles. Les actions qui peuvent être exécutées sont affichées en bas de l'écran.
- Appuyez sur la touche < pour enregistrer vos changements et revenir à l'écran précédent.
- Appuyez sur **MENU** ou sur **EXIT** pour quitter le menu.

## **Avertissement**

Si vous utilisez la touche **P<P** / **BACK** pour quitter le menu, l'ensemble des changements de réglages ne sera pas enregistré.

#### **5.6 Guide TV & programmation**

Le menu **Guide TV & programmation** vous offre une vue d'ensemble des programmes qui seront diffusés les sept prochains jours.

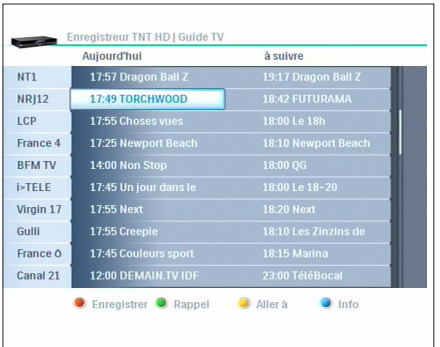

- Appuyez sur **EPG** pour ouvrir le guide TV.
- **2** Pour obtenir plus d'informations sur un programme, mettez-le en surbrillance en utilisant les touches  $\blacktriangle / \blacktriangledown$ .
- **B** Appuyez sur la touche contextuelle appropriée :
	- Appuyez sur la touche rouge pour programmer un enregistrement. Appuyez de nouveau sur la touche rouge pour annuler la programmation.
	- Appuyez sur la touche verte pour mettre en place un rappel sur un programme.
	- Appuyez sur la touche jaune pour voir les programmes diffusés un autre jour.
	- Appuyez sur la touche bleue pour obtenir plus d'informations sur le programme sélectionné.
- Appuyez sur la touche **OK** pour regarder la chaîne sélectionnée et fermer le guide TV, ou appuyez sur **EXIT** pour sortir du guide TV sans changer de chaîne.

## <span id="page-26-0"></span>**Note**

- Les programmations d'enregistrement sont signalées par un point rouge.
- Les programmations de rappel sont signalées par l'icône  $\bigoplus$ .

## **Avertissement**

Toutes les chaînes ne proposent pas de guide TV détaillé. La plupart des chaînes proposent le programme du jour mais ne donnent pas de description détaillée.

#### **5.7 Favoris**

Au moment de l'installation, toutes les chaînes TV détectées sont placées dans la liste TOUTES LES TV.

A partir de cette liste, vous pouvez créer, éditer, effacer et renommer des listes de favoris.

- **1** Appuyez sur **MENU** pour afficher le menu principal.
- 2 Utilisez les touches ▲ et ▼ pour mettre en surbrillance le menu **Favoris**, puis appuyez  $sur \blacktriangleright$ .

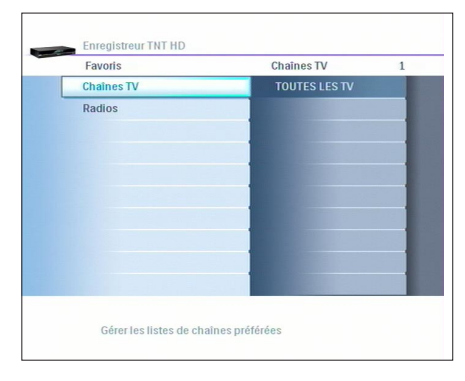

#### **Créer une liste de favoris**

- <sup>1</sup> Une fois que vous êtes dans le menu **Favoris**, utilisez les touches  $\triangle$  /  $\nabla$  pour sélectionner **Chaînes TV**, puis appuyez sur la touche  $\blacktriangleright$ .
- 2 Appuyez sur la touche rouge pour créer une nouvelle liste de favoris.
- $\frac{3}{2}$  Utilisez les touches  $\triangle$  /  $\nabla$  pour naviguer entre les différentes chaînes et sélectionnezles individuellement en appuyant sur **OK**. Les chaînes ajoutées à la liste sont marquées avec un symbole sur leur gauche.

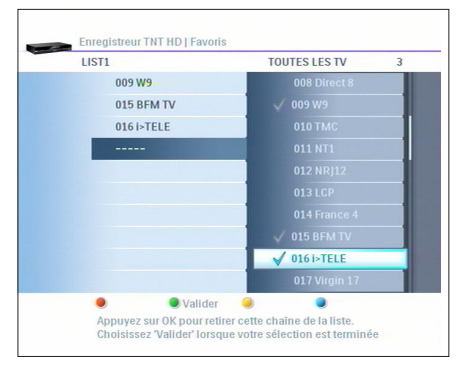

4 Appuyez sur < ou sur la touche verte pour revenir aux favoris. La liste nouvellement créée est maintenant affichée.

## **A** Note

La liste TOUTES LES TV ne peut pas être modifiée.

#### <span id="page-27-0"></span>**Editer une liste de favoris**

- <sup>1</sup> Une fois que vous êtes dans le menu **Favoris**, utilisez les touches ▲ / ▼ pour sélectionner **Chaînes TV** ou **Chaînes**  Radio, puis appuyez sur  $\blacktriangleright$ .
- 2 Mettez en surbrillance la liste que vous souhaitez éditer avec les touches  $\blacktriangle / \blacktriangledown$ .
- $3$  Appuyez sur  $\blacktriangleright$ .

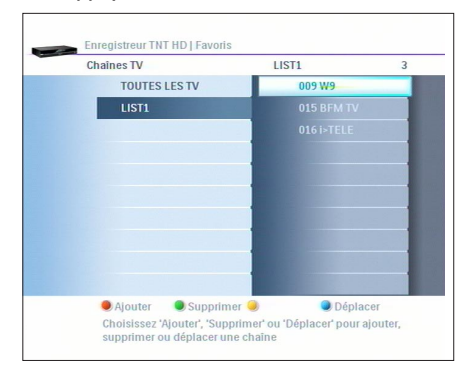

Utilisez les touches contextuelles pour effectuer différentes actions :

- Appuyez sur la touche rouge pour ajouter une chaîne dans la liste.
- Appuyez sur la touche verte pour supprimer une chaîne de la liste.
- Appuyez sur la touche bleue, puis sur les touches  $\triangle$  /  $\nabla$  pour déplacer une chaîne dans la liste de favoris
- $\blacktriangle$  Appuyez sur  $\blacktriangleleft$  pour valider le changement.

#### **Effacer une liste de favoris**

- <sup>1</sup> Une fois que vous êtes dans le menu **Favoris**, utilisez les touches ▲ / ▼ pour sélectionner **Chaînes TV** ou **Chaînes**  Radio, puis appuyez sur  $\blacktriangleright$ .
- 2 Mettez en surbrillance la liste que vous souhaitez effacer avec les touches  $\blacktriangle / \blacktriangledown$ .
- **3** Appuyez sur la touche verte. La liste est effacée.

#### **Renommer une liste de favoris**

- <sup>1</sup> Une fois que vous êtes dans le menu **Favoris**, utilisez les touches ▲ / ▼ pour sélectionner **Chaînes TV** ou **Chaînes**  Radio, puis appuyez sur  $\blacktriangleright$ .
- 2 Mettez en surbrillance la liste que vous souhaitez renommer avec les touches  $\triangle$  / $\Psi$ .
- <sup>3</sup> Appuyez sur la touche bleue. L'écran **Renommer la liste** s'affiche.

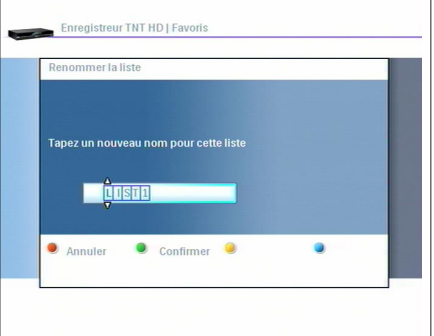

- <sup>3</sup> Entrez le nom souhaité avec les touches fléchées  $\triangle$  / $\nabla$ .
- **4** Appuyez sur OK ou sur la touche verte pour valider le changement de nom, ou sur la touche rouge pour annuler le changement.

## **Notes**

Lorsque vous utilisez une liste de favoris, vous ne pouvez zapper qu'entre les chaînes de cette même liste de favoris. Appuyez sur **FAV** pour passer d'une liste de favoris à la liste TOUTES **LES TV** 

#### <span id="page-28-0"></span>**5.8 Enregistrements**

- **1** Appuyez sur **MENU** pour afficher le menu principal.
- 2 Utilisez les touches  $\triangle$  et  $\nabla$  pour mettre en surbrillance le menu **Enregistrements**, puis appuyez sur  $\blacktriangleright$ .

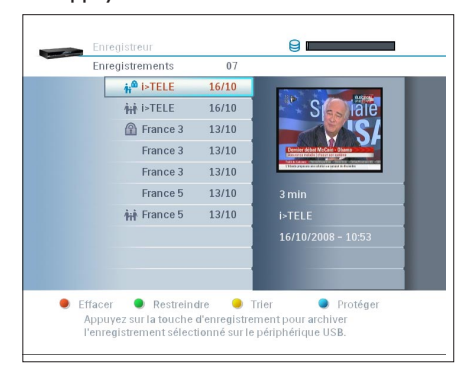

## **Note**

Les programmes en cours d'enregistrement sont indiqués en rouge.

#### **Regarder des programmes enregistrés**

- <sup>1</sup> Une fois que vous êtes dans le menu **Enregistrements, utilisez les touches**  $\triangle$  **et**  pour mettre en surbrillance le programme que vous voulez regarder.
- Appuyez sur **OK**.
- <sup>3</sup> Si vous aviez commencé à regarder l'enregistrement sélectionné, l'Enregistreur Numérique Terrestre vous proposera de reprendre la lecture là où vous l'aviez laissé. Appuyez sur les touches  $\blacktriangle$  et  $\nabla$  pour choisir entre Oui et Non, puis appuyez sur **OK**.
- $\blacksquare$  Appuyez sur  $\blacksquare$  pour arrêter la lecture.

#### **Trier les programmes enregistrés**

- **1** Appuyez sur la touche jaune. Une fenêtre apparaît.
- **2** Appuyez sur les touches  $\triangle$  et  $\nabla$  pour choisir un des trois types de tri : par **date**, par **ordre alphabétique et d'enregistrement**, ou par **ordre alphabétique et ordre de service**.
- <sup>3</sup> Appuyez sur la touche jaune pour valider.

#### **Effacer des programmes enregistrés**

- <sup>1</sup> Une fois que vous êtes dans le menu **Enregistrements, utilisez les touches**  $\triangle$  **et**  pour mettre en surbrillance le programme souhaité.
- 2 Appuyez sur la touche rouge. Le programme est immédiatement effacé. Si le programme est protégé, il devra être déprotégé avant effacement.

#### **Protéger des programmes enregistrés**

Vous pouvez protéger vos programmes enregistrés afin d'éviter un effacement indésiré.

- <sup>1</sup> Une fois que vous êtes dans le menu **Enregistrements, utilisez les touches**  $\triangle$  **et**  $\blacktriangledown$  pour mettre en surbrillance le programme souhaité.
- 2 Appuyez sur la touche bleue. Le programme est maintenant protégé.

#### **Restreindre l'accès aux programmes enregistrés**

Vous pouvez restreindre l'accès à vos

programmes enregistrés. Pour cela :

- <sup>1</sup> Une fois que vous êtes dans le menu Enregistrements, utilisez les touches  $\triangle$  et pour mettre en surbrillance le programme souhaité.
- <sup>2</sup> Appuyez sur la touche verte. L'accès à ce programme est maintenant restreint et nécessitera le code PIN pour être visionné.

## **Note**

- Les programmes en accès restreint sont indiqués avec un symbole **ii**.
- Les programmes protégés contre l'effacement sont indiqués avec un symbole  $\mathbf{R}$ .
- Les programmes qui sont à la fois protégés et en accès restreint sont indiqués avec un symbole **if** .

#### <span id="page-29-1"></span><span id="page-29-0"></span>**5.9 USB**

Les ports USB intégrés vous permettent de connecter une clé USB afin de lire les types de fichiers suivants :

- Images JPEG
- Musique MP3

## **Avertissement**

Votre Enregistreur Numérique Terrestre ne permet que la lecture des fichiers stockés via un système de fichiers FAT16 ou FAT32.

#### **Lecture à partir d'une clé USB**

1 Insérez la clé USB dans l'un des ports USB. L'écran **Gestionnaire de fichiers** s'affiche automatiquement.

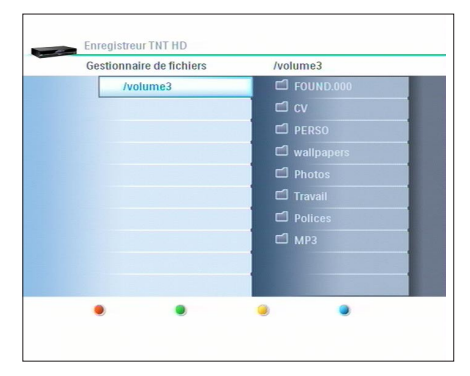

- $\overline{2}$  Appuyez sur la touche pour accéder à vos fichiers.
- **3** Utilisez les touches  $\triangle$  /  $\nabla$  /  $\blacktriangle$  /  $\blacktriangleright$  pour sélectionner le fichier que vous souhaitez lire.
- 4 Appuyez sur la touche verte pour démarrer la lecture.
- **5** Vous pouvez ensuite exécuter les actions suivantes :
	- Images : Vous pouvez faire pivoter l'image affichée de 90° avec les touches < et  $\blacktriangleright$ Utilisez les touches  $\blacktriangle$  et  $\nabla$  pour lire le fichier suivant.
	- Musique : Appuyez sur la touche verte pour lire le fichier. Appuyez sur la touche rouge pour arrêter la lecture. Appuyez sur la touche jaune pour mettre en pause ou sortir de pause.

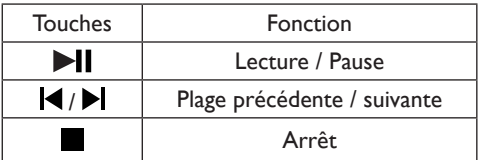

6 Appuyez sur la touche rouge pour arrêter la lecture.

## **Conseil**

Vous pouvez accéder directement à votre clé USB en appuyant sur la touche USB de votre télécommande.

#### <span id="page-30-1"></span><span id="page-30-0"></span>**5.10 Réglages**

- Appuyez sur la touche **MENU** pour afficher le menu principal.
- 2 Utilisez les touches  $\triangle$  et  $\nabla$  pour mettre en surbrillance l'option **Réglages** puis appuyez sur la touche  $\blacktriangleright$ .

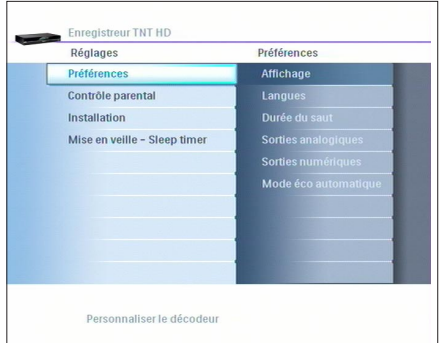

#### <span id="page-30-2"></span>**5.10.1 Préférences**

<sup>1</sup> Une fois que vous êtes dans le menu **Réglages**, utilisez les touches ▲ et ▼ pour mettre en surbrillance l'option **Préférences**.

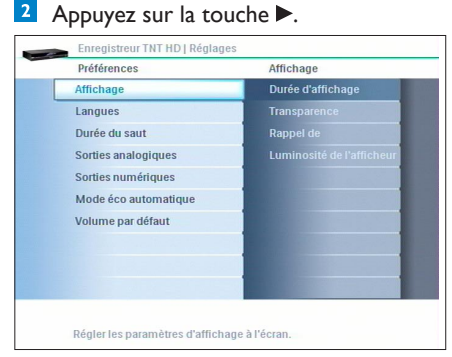

**Préférences** permet de régler les valeurs des paramètres suivants :

- Affichage
- Langues
- Durée du saut
- Sorties analogiques
- Sorties numériques
- Mode éco automatique
- Volume par défaut

#### **Affichage**

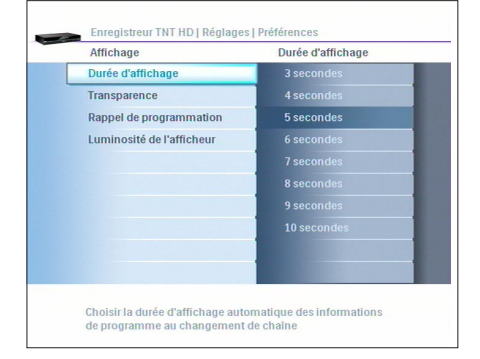

Choisissez les valeurs pour les paramètres suivants :

- Durée d'affichage: pour régler la durée d'affichage du bandeau d'information, de 3 à 10 secondes.
- Transparence: choisissez entre **Aucune**, **Faible**, **Elevée** et **Intense**.
- Rappel de programmation: de **30 secondes avant** à **5 minutes avant** le démarrage de l'enregistrement.
- Luminosité de l'afficheur: sert à régler l'intensité de la luminosité de l'afficheur. Choisissez entre **Faible**, **Moyenne** et **Elevée**.

#### <span id="page-31-0"></span>**Langues**

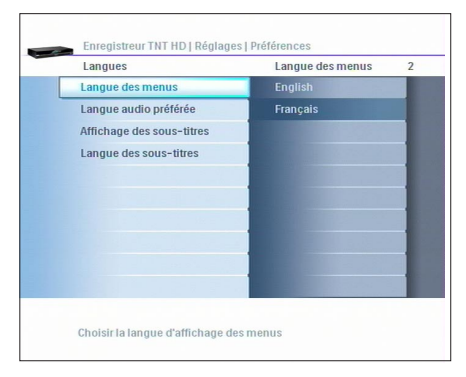

A partir de ce menu, vous pouvez régler les options suivantes :

- Langue des menus : choisissez entre **Anglais** et **Français**.
- Langue audio préférée : choisissez la langue à utiliser en priorité pour les pistes audio.
- Affichage des sous-titres : choisissez les options d'activation des sous-titres, parmi **Toujours**, **Jamais**, **Automatique** et **Pour malentendants**.
- Langue des sous-titres : choisissez la langue à utiliser en priorité pour les sous-titres.

## **Note**

La sélection de l'option **Automatique** de l'affichage des sous-titres conduit à leur affichage lorsque la langue audio préférée n'est pas disponible.

#### **Durée du saut**

Ce menu permet de paramétrer la durée du saut dans la barre d'enregistrement. Vous pouvez choisir une durée de **30 secondes** à **5 minutes**.

#### **Sorties analogiques**

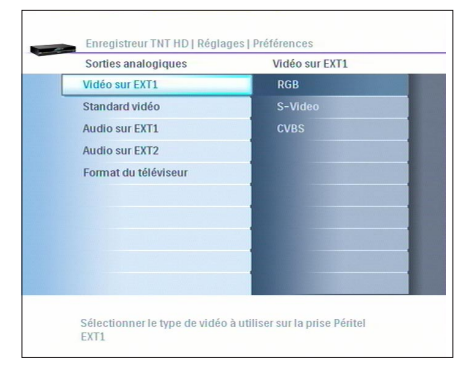

- Vidéo sur EXT1 : choisissez entre **RVB**, **S-Video** ou **CVBS**
- Standard vidéo : choisissez entre **PAL** et **SECAM**
- Audio sur EXT1 : choisissez entre **Mono** et **Stéréo**
- Audio sur EXT2 : choisissez entre **Mono** et **Stéréo**
- Format du téléviseur. Reportez vous au chapitre *[10.1 Réglages de format de l'image](#page-41-1)  [en sortie analogique](#page-41-1)*.

#### <span id="page-32-0"></span>**Sorties numériques**

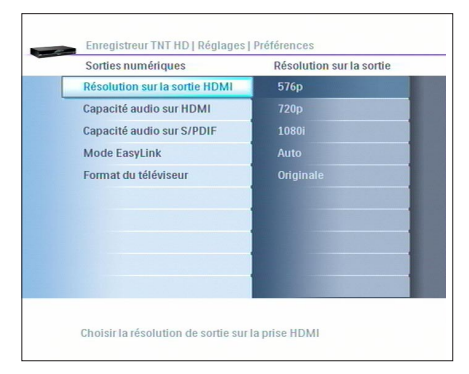

- Résolution sur HDMI : réglez entre **576p**, **720p**, **1080i**, **Auto** et **Originale.** Reportez vous au chapitre *[10.3 Réglages de la](#page-42-1)  [résolution sur la sortie HDMI](#page-42-1)***.**
- Capacité audio sur HDMI : choisissez entre **PCM** et **Auto.**
- Capacité audio sur S/P-DIF : choisissez entre **PCM**, **DD** ou **Non connecté.** Reportez vous au chapitre *[10.4 Réglages](#page-42-2)  [des sorties audio numériques](#page-42-2)*.
- Mode EasyLink : choisissez si vous souhaitez activer ou non le mode EasyLink**.**  Reportez vous au chapitre *5.12 [Mode](#page-36-1)  [Easylink](#page-36-1)*.
- Format du téléviseur : choisissez entre **16/9 Pillar Box**, **16/9 Full Screen** et **16/9 Zoom**. Reportez vous au chapitre *[10.2 Réglages de format de l'image en sortie](#page-41-2)  [numérique](#page-41-2)*.

## **Note**

Le format d'image est géré par l'Enregistreur Numérique Terrestre. Parametrez votre téléviseur sur un format d'image identique ou équivalent (consultez le manuel utilisateur de votre téléviseur).

#### **Mode éco automatique**

Ce réglage permet de forcer automatiquement le passage en mode éco de l'Enregistreur Numérique Terrestre.

Reportez vous au chapitre *[5.13 Mode Economie](#page-36-2)  [d'énergie](#page-36-2)*.

#### **Volume par défaut**

Permet de régler le niveau de volume qui sera celui fixé à chaque mise en service de l'Enregistreur Numérique Terrestre depuis le mode veille ou le mode éco.

#### **5.10.2 Contrôle parental**

- <sup>1</sup> Une fois que vous êtes dans le menu **Réglages**, utilisez les touches fléchées  $\triangle$  et pour sélectionner **Contrôle parental**.
- 2 Appuyez sur OK ou sur  $\blacktriangleright$ .
- **B** Entrez votre code PIN si nécessaire. Le menu **Contrôle parental** s'affiche.

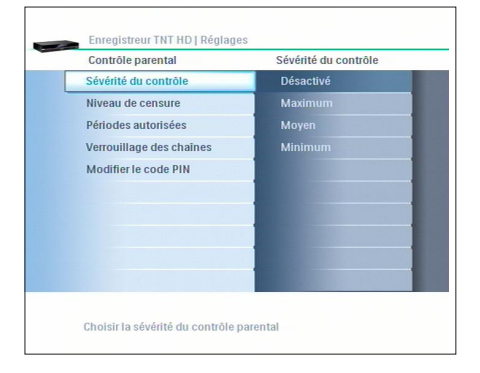

Le menu Contrôle Parental sert à activer plusieurs options de verrouillage. Ces options sont les suivantes :

- Sévérité du contrôle
- Niveau de censure
- Périodes autorisées
- Verrouillage des chaînes
- Modifier le code PIN

#### **Sévérité du contrôle**

Sert à activer ou désactiver le contrôle parental ainsi que réglementer l'accès à certains menus dont l'accès peut nécessiter l'utilisation d'un code PIN. Choisissez entre **Désactivé**, **Maximum** (=demande de code PIN systématique) , **Moyen** (=demande de code toutes les 20 minutes) et **Minimum** (=demande de code après chaque sortie de veille).

#### <span id="page-33-0"></span>**Niveau de censure**

Choisissez entre **10 ans**, **12 ans**, **16 ans** et **18 ans**.

## **Notes**

- Le niveau de censure que vous aurez choisi sera comparé à la signalétique CSA du niveau de censure. Ce contrôle s'effectuera automatiquement.
- Le code PIN vous sera demandé pour accéder à tout programme dont le niveau de censure excède celui que vous aurez fixé.
- Tout programme indiqué comme interdit aux moins de 18 ans par la signalétique CSA du niveau de censure sera automatiquement verrouillé, et ce quel que soit le niveau de censure que vous aurez indiqué. Ces programmes ne pourront être visualisé qu'après la saisie d'un code PIN valide.

#### **Périodes autorisées**

Permet d'ajouter ou de supprimer des plages horaires où les enfants seront autorisés à regarder la télévision via l'Enregistreur Numérique Terrestre.

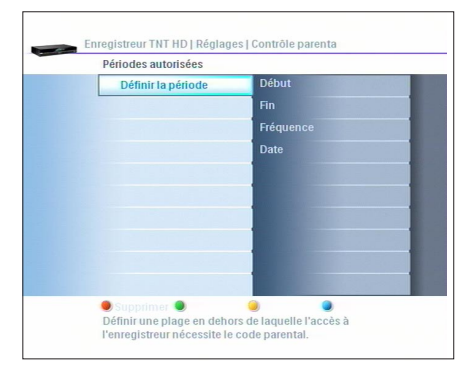

- $\blacksquare$  Utilisez les touches  $\blacktriangle / \blacktriangledown$  pour mettre en surbrillance l'option **Ajouter une plage**.
- Appuyez sur **OK**.
- <sup>3</sup> Réglez les paramètres suivants :
	- Début : Appuyez sur > puis utilisez le clavier numérique de la télécommande pour régler l'heure de début.
- Fin : Appuyez sur buis utilisez le clavier numérique de la télécommande pour régler l'heure de fin.
- Fréquence : Appuyez sur buis choisissez entre **Une seule fois**, **Quotidien**, **en semaine** ou **Hebdomadaire**.
- Date : Appuyez sur buis utilisez le clavier numérique de la télécommande pour régler la date de la période autorisée.
- 4 Une fois tous les paramètres réglés, appuyez sur la touche verte pour enregistrer la période autorisée, ou la touche rouge pour annuler.

#### **Verrouillage des chaînes**

Cette option sert à verrouiller ou déverrouiller des chaînes :

- **Appuyez sur la touche**  $\blacktriangleright$ **.**
- **2** Utilisez les touches  $\triangle$  /  $\nabla$  pour mettre en surbrillance la chaîne que vous souhaitez verrouiller ou déverrouiller.
- **B** Appuyez sur OK pour verrouiller ou déverrouiller la chaîne. Les chaînes verrouillées sont marquées avec le symbole **in** à leur gauche.

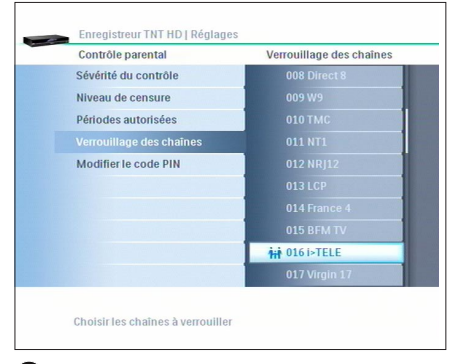

## **Note**

- Le verrouillage des chaînes ne fonctionne que si le contrôle parental a été activé dans **Sévérité du contrôle** par son réglage sur **Maximum**, **Moyen** ou **Minimum**.
- Une chaîne verrouillée est verrouillée dans toutes les listes de favoris où elle est présente.

#### <span id="page-34-0"></span>**Modifier le code PIN**

- Entrez votre code PIN.
- **2** Entrez votre nouveau code PIN.
- **B** Entrez une deuxième fois votre nouveau code PIN.

## **Note**

- Une fois votre nouveau code PIN créé, gardez-le secret. Si vous oubliez ou perdez votre code PIN, référez-vous au chapitre *[11 Questions Fréquentes](#page-45-1)*.
- La valeur par défaut du code PIN est 0000.

#### **5.10.3 Installation**

- <sup>1</sup> Une fois que vous êtes dans le menu **Réglages**, utilisez les touches ▲ et ▼ pour sélectionner **Installation**.
- **2** Appuyez sur OK ou sur  $\blacktriangleright$ .
- <sup>3</sup> Entrez votre code PIN si nécessaire. Le menu **Installation** s'affiche.

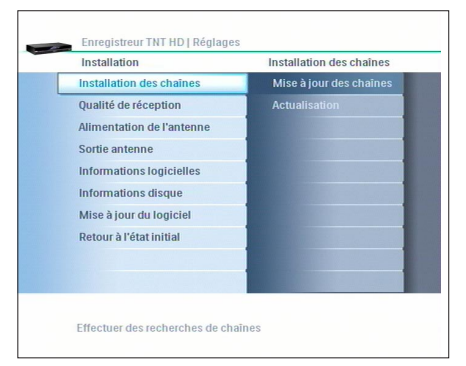

Ce menu sert à :

- Gérer l'installation des chaînes,
- Vérifier votre antenne en testant la puissance du signal et sa qualité,
- Adapter le réglage de votre Enregistreur Numérique Terrestre pour alimenter une antenne intérieure,
- Vérifier la présence de mises à jour et d'information sur le logiciel,
- Rétablir les paramètres par défaut de l'Enregistreur Numérique Terrestre,
- Formater le disque dur.

#### **Installation des chaînes**

Ce sous-menu sert à programmer l'installation des chaînes :

- Mise à jour des chaînes : sert à faire une recherche manuelle de nouvelles chaînes.
- Actualisation automatique : pour activer / désactiver la recherche automatique de chaînes lorsque le récepteur est en veille.

#### **Qualité de réception**

Ce sous-menu sert à vérifier la puissance et la qualité du signal reçu. Reportez vous au chapitre *[10.6. Verifier la qualité du signal reç](#page-41-1)u*.

## **Note**

Pour plus d'informations sur les canaux disponibles dans votre région, contactez votre installateur, ou rendez-vous sur : **www.tnt-gratuite.fr**

#### **Alimentation de l'antenne**

Choisissez entre **Désactivée** (choix conseillé) et **Activée** en utilisant les touches  $\triangle$  et  $\nabla$  de la télécommande. Reportez vous au chapitre *[10.5 A](#page-43-2)  [propos du réglage Alimentation de l'antenne](#page-43-2)*.

#### **Sortie antenne**

Ce réglage permet de définir, lorsque l'enregistreur est en mode « éco » (basse consommation), si la sortie **RF OUT** fournit (réglage **Toujours active**) ou ne fournit pas (réglage **Inactive en mode éco**) le signal d'antenne aux équipements qui lui sont connectés.

## **Note**

Choisissez le réglage **Toujours active** si la sortie d'antenne **RF OUT** de votre récepteur doit alimenter l'entrée antenne d'un enregistreur ou d'un téléviseur, sinon choisissez le réglage **Inactive en mode éco** qui réduira de 0,3 Watt la consommation de votre appareil en mode éco.

#### <span id="page-35-0"></span>**Informations logicielles**

Ce menu vous donne des informations sur l'Enregistreur Numérique Terrestre, y compris le modèle et la version du logiciel installé.

#### **Informations disque**

Ce menu vous donne des informations sur la taille du disque dur ainsi que des estimations en Heure : Minutes du temps d'enregistrement restant en SD et en HD.

#### **Mise à jour du logiciel**

Ce menu sert à mettre à jour le logiciel interne de l'Enregistreur Numérique Terrestre, si une mise à jour est disponible via le signal d'antenne.

#### **Retour à l'état initial**

Ce menu sert à rétablir les réglages d'usine et à formater le disque dur.

## **Avertissement**

En activant les réglages usine, vous perdrez toutes les données et informations enregistrées précédemment, y compris vos listes de chaînes.

## **Mise en garde**

Le formatage du disque dur effacera tous vos enregistrements.

#### **5.10.4 Mise en veille - Sleep timer**

Ce menu vous permet de régler la mise en veille automatique de l'Enregistreur Numérique Terrestre.

Le délai de mise en veille peut aller de 15 minutes à 3 heures. Ce réglage est automatiquement désactivé après chaque utilisation.

#### **5.11 Mise à jour**

#### **5.11.1 Mise à jour automatique ou manuelle du logiciel via l'antenne.**

Votre Enregistreur Numérique Terrestre peut être mis à jour de façon automatique via la connexion d'antenne.

Dans ce cas, un message vous indiquant la détection d'une mise à jour apparaîtra sur votre téléviseur. Suivez les indications à l'écran pour procéder à la mise à jour.

## **Note**

 Vous pouvez manuellement rechercher et installer un nouveau logiciel en démarrant la fonction **Mise à jour du logiciel** dans l'option **Installation** du menu **Réglages**.

#### <span id="page-36-0"></span>**5.11.2 Mise à jour manuelle via le port USB du récepteur.**

- Consultez l'option **Information logicielle** du menu **Installation** pour noter la version logicielle de votre récepteur.
- Allez sur **<www.philips.com/support>** pour vérifier la présence d'un nouveau logiciel pour le HDT8010.
- **B** Cliquez sur France/Français, tapez HDT8010 dans la case Numéro de modèle puis cliquez sur Rechercher.
- Vérifiez la présence d'un nouveau logiciel et téléchargez-le.
- 5 Décompressez le contenu du fichier et chargez sur le répertoire racine de votre clef USB (compatible USB 2.0).
- 6 Insérez la clef ainsi chargée sur le port USB se trouvant sur le panneau avant du récepteur
- **7** La clef sera détectée automatiquement, appuyez sur  $\blacktriangleright$  puis avec  $\blacktriangle$  et  $\nabla$  sélectionnez le fichier correspondant au nouveau logiciel puis appuyez sur la touche **OK**. Pendant le chargement la séquence d'affichage sur le panneau avant sera : **USb** -> **LoAd** -> **U 0** jusqu'à **U 100** ->

**donE** puis l'afficheur indiquera le numéro de programme correspondant à l'image présentée sur l'écran du téléviseur.

## **Note**

- Un logiciel sera considéré comme nouveau si sa version est supérieure à celle de votre récepteur.
- Si le fichier est de type .bin, il pourra être chargé directement sur votre clé USB sans décompression préalable.

#### **Avertissement**

Pour une bonne mise à jour il est impératif de laisser la clé USB connectée pendant toute la séquence de chargement.

#### <span id="page-36-1"></span>**5.12 Mode Easylink**

Cette fonction est désactivée par défaut. Si votre téléviseur dispose de la fonction qui prend en compte les commandes HDMI-CEC, nous vous conseillons de l'activer. Elle facilitera l'utilisation de votre système, notamment en ce qui concerne :

- La mise en route simultanée du téléviseur et du récepteur,
- Le réglage du volume avec une seule télécommande,
- La mise en veille simultanée du téléviseur et du récepteur après un appui de 2 secondes sur la touche  $\mathcal{O}$ .

Consultez le manuel utilisateur de votre téléviseur et si nécessaire celui de votre amplificateur pour de plus amples informations sur la prise en charge de cette fonction.

#### <span id="page-36-2"></span>**5.13 Mode Economie d'énergie**

L'enregistreur passera automatiquement en mode éco si pendant la période spécifiée (de 3 à 8 heures), l'utilisateur n'envoie aucune commande au récepteur.

- Appuyez sur la touche **MENU**.
- **2** Mettez **Réglages** en surbrillance et appuyez sur **OK**.
- **<sup>3</sup>** Sélectionnez **Préférences** et appuyez sur **OK**.
- Allez dans **Mode éco automatique** pour paramétrer le mode éco automatique.

## **Note**

Par défaut, cette fonction est désactivée.

## <span id="page-37-0"></span>6 Maintenance

#### **6.1 Nettoyage**

Pour le nettoyage, utilisez un chiffon légèrement humide. N'utilisez jamais de matériau abrasif ni de produit de nettoyage en aérosol.

#### **6.2 Remplacement**

L'Enregistreur Numérique Terrestre ne contient aucun composant dont l'utilisateur pourrait assurer seul la maintenance. N'essayez pas de l'ouvrir. Toute opération de maintenance doit être effectuée par un centre qualifié.

#### **6.3 Recyclage**

Votre produit a été conçu et fabriqué avec des matériaux et des composants de haute qualité qui peuvent être recyclés et réutilisés.

Veuillez vous renseigner auprès de votre commune sur le système de tri sélectif mis en place pour les appareils électriques et électroniques.

Veuillez respecter les prescriptions en vigueur et ne jetez vos appareils hors d'usage à la poubelle comme des déchets ménagers normaux. La mise au rebut de votre ancien appareil contribue à prévenir des conséquences négatives potentielles pour l'environnement et la santé.

## 7 Accessoires et branchement

#### **7.1 Branchement d'un enregistreur DVD**

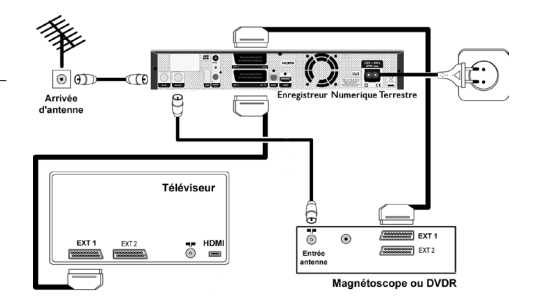

- **1** Utilisez un câble RF pour connecter la prise **RF OUT** de l'Enregistreur Numérique Terrestre à l'entrée RF de votre enregistreur DVD.
- <sup>2</sup> Connectez un câble Péritel à l'entrée Péritel de votre téléviseur et à la sortie **EXT1 TO TV** de votre Enregistreur Numérique Terrestre.
- <sup>3</sup> Utilisez un câble Péritel pour connecter la sortie Péritel **EXT 2 AUX** de votre Enregistreur Numérique Terrestre à l'entrée Péritel EXT 1 de votre enregistreur DVD.

## **Avertissement**

Si le paramètre Sortie antenne est réglé sur Inactive en mode éco, aucun signal ne sera fourni à l'entrée antenne de l'enregistreur.

## **Note**

Pour enregistrer un programme sur un support amovible, vous devez connecter un enregistreur externe (non-fourni) à l'Enregistreur Numérique Terrestre. Nous vous conseillons de programmer votre enregistreur sur la même période de temps, reportez-vous à son manuel utilisateur.

# <span id="page-38-0"></span>**7.2 Branchement d'un enregistreur et d'un décodeur Syster**

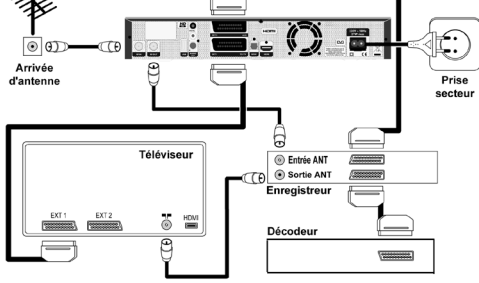

- **1** Utilisez un câble RF pour connecter la prise **RF OUT** de l'Enregistreur Numérique Terrestre à l'entrée RF de votre enregistreur.
- 2 Utilisez un câble Péritel pour connecter l'entrée Péritel de votre téléviseur à la sortie **EXT1 TO TV** de votre Enregistreur Numérique Terrestre.
- <sup>3</sup> Utilisez un câble Péritel pour connecter la sortie Péritel EXT1 de l'enregistreur à l'entrée Péritel **EXT2 AUX** de l'Enregistreur Numérique Terrestre.
- 4 Utilisez un câble Péritel pour connecter la sortie Péritel du décodeur Syster à l'entrée Péritel EXT2 de votre enregistreur.

#### **7.3 Branchement de votre équipement audio**

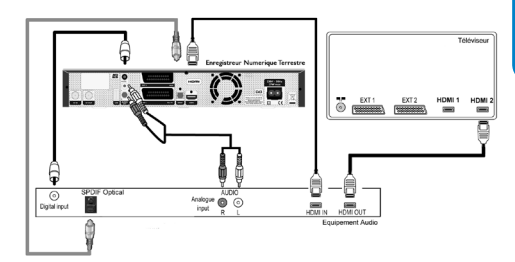

Si vous utilisez un amplificateur audio, son type de branchement avec l'Enregistreur Numérique Terrestre sera déterminé par sa connectique. Trois types de connexion sont possibles.

#### **Option A – Branchement analogique**

Branchez les prises de sortie audio L/R de l'enregistreur aux prises d'entrée audio correspondantes de votre équipement audio via un câble CINCH double (non fourni). Consultez le mode d'emploi de votre équipement audio pour déterminer l'entrée audio correspondante.

#### **Option B – Branchement numérique**

Votre équipement audio est équipé d'une entrée audio coaxiale (DIGITAL) ou optique (SPDIF): Branchez la prise audio numérique choisie de l'Enregistreur Numérique Terrestre à la prise audio correspondante de votre équipement audio via un câble CINCH simple ou un câble optique.

Consultez le mode d'emploi de votre équipement audio pour déterminer l'entrée audio correspondante.

#### **Option C – Branchement HDMI**

- **1** Utilisez un câble HDMI pour connecter la sortie HDMI de l'Enregistreur à l'une des entrées HDMI de l'amplificateur.
- <sup>2</sup> Utilisez un câble HDMI pour connecter la sortie HDMI de l'amplificateur à l'une des entrées HDMI du téléviseur.
- <sup>3</sup> Pour configurer les sorties numériques audio de l'Enregistreur, reportez vous au chapitre *[10.4. Réglage des sorties audio numériques.](#page-42-2)*

## <span id="page-39-0"></span>8 Garantie et service

#### Cher client,

Nous vous remercions d'avoir acquis ce produit Philips. Pour de plus amples informations sur la garantie Philips applicable, veuillez consulter le site Web Philips **<www.philips.com/guarantee>**. La garantie Philips ne remet pas en cause vos droits prévus par la loi. Si vous n'avez pas accès à Internet, veuillez prendre contact avec le Service Consommateurs Philips, dont les coordonnées sont indiquées ci-dessous.

#### **FRANCE**

Service Consommateurs Philips BP 0101 75622 Paris Cedex 13 Téléphone : 0821 611 655 (€ 0.09/min)

## 9 Caractéristiques techniques

Ce produit est conforme aux directives européennes 95/47/CE et 2002/21/CE. Ce produit est conforme aux directives européennes suivantes : 2006/95/CEE et 89/336/CEE.

#### **Décodage Vidéo**

Définition Standard : MPEG2 MP@ML, MPEG4 AVC MP@L3 (H264 SD)

- Débit video ≤ 15 Mbit/s
- Resolution maximum (576i)
- 720x576 pixels entrelacé (576i)
- Format d'image 4:3 et 16:9

#### Haute Définition :

- MPEG2 MP@HL, MPEG4 AVC HP@L4
- Débit Vidéo ≤ 20 Mbit/s
- Resolution maximum (1080i) 1920x1080 entrelacé
- Protection des contenus : HDCP sur HDMI
- Standard vidéo de sortie : PAL, SECAM

#### **Décodage Son**

- MPEGI layer I, II, III
- Dolby Digital (DD)
- Conversion DD Stéréo
- Conversion Dolby Digital Plus (DD+) DD
- HE-AAC stéréo & Multicanal
- Conversion HE AAC DTS (disponible par mise à jour ultérieure)

#### **Disque dur**

- Capacité : 160 Go
- Capacié d'enregistrement : 80 heures en MPEG-2, 40 heures en MPEG-4
- Interface : S-ATA

#### **Réception & démodulation**

- Bandes de fréquence d'entrée: -Canal 1-6 : bande VHF III -Canal 21-69 : bande UHF IV / V
- Niveau d'entrée: : 78 to -20 dBm
- Gamme des fréquences de sortie (MHz): 47 862 MHz
- Démodulation : COFDM FFT 2K / 8K
- Largeur canal : 8 MHz
- Réseau : MFN /SFN
- Constellation : QPSK, 16 QAM, 64 QAM
- Débit : ½, 2/3, ¾, 5/6, 7/8
- Intervalle de garde :  $1/32$ ,  $1/16$ ,  $1/8$ ,  $\frac{1}{4}$
- Protection au bruit impulsif

#### **Convivialité**

- Installation automatique
- Mémorisation jusqu'à 1000 chaines
- Indicateur de la qualité de signal
- Mise à jour automatique des chaines
- Mode TV et Radio
- 4 x listes favorites de chaîne TV
- 4 x listes favorites de chaîne Radio
- Edition des listes favorites : Ajout, suppression, déplacement
- Contrôle parental
- Guide des Programmes sur 7 jours
- 32 programmations pour enregistrement ou rappel
- Programmation via le Guide des Programmes
- Accès au télétexte et aux sous-titres
- Réglage de la résolution sur HDMI : Auto, 576p, 720p, 1080i ou Original
- Afficheur LED 4 digits
- Lecture des photos JPEG et des fichiers musicaux MP3 via USB
- Mise à jour du logiciel via l'antenne et l'USB
- Langue des menus : Français, Anglais
- Langue du manuel: Français
- Contrôle système Audio/Vidéo via HDMI  $CEC(*)$

#### **Connectivité**

- Entrée d'antenne
- Sortie RF pour enregistreur ou téléviseur
- Sortie HDMI
- Péritel pour TV (RVB/CVBS/ S-Vidéo)
- Péritel pour enregistreur (CVBS)
- Sorties audio analogiques gauche/droite
- Sortie audio numérique coaxiale
- Sortie audio numérique optique
- USB (sur panneau avant +sur panneau arrière)

#### **Accessoires**

- Télécommande
- 2 batteries type AAA
- Câble HDMI
- Câble secteur
- Guide d'installation rapide
- Manuel utilisateur
- Garantie

#### **Alimentation**

- Alimentation : 230V +/- 10%, ~ 50Hz
- Consommation nominale : 20 W (\*\*)
- Consommation maximale : 27W
- Consommation en veille : 15 W
- Consommation en mode ECO < 2W (\*\*\*)

#### **Température**

De fonctionnement : de +5 to +45 °C

#### **Poids et Dimension**

- Poids de l'appareil : 3.4 Kg
- Dimensions appareil:  $360 \times 55 \times 220$  mm
- Dimensions emballage : 480 x 120 x 290 mm

Les spécifications et finitions du produit sont sujettes à modification sans avis préalable.

(\*) Cette fonction est désactivée par défaut car son fonctionnement impose la prise en charge du protocole HDMI CEC par vos périphériques Audio / Vidéo. Avant de l'activer, consultez le manuel de votre téléviseur (et si nécessaire celui de votre amplificateur) pour vérifier s'il supporte le protocole HDMI CEC.

(\*\*) Consommations mesurées sans équipements branchés sur les prises USB.

(\*\*\*) Consommation mesurée avec le réglage **Sortie antenne** réglé sur **Inactive** en mode éco.

## <span id="page-41-0"></span>10 Informations complémentaires

#### <span id="page-41-1"></span>**10.1 Réglages de format de l'image en sortie analogique**

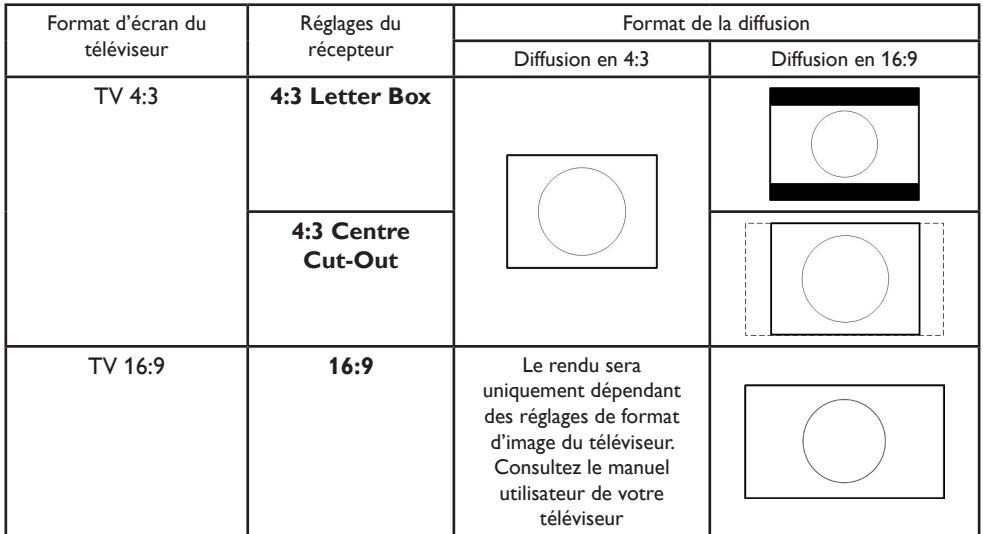

#### <span id="page-41-2"></span>**10.2 Réglages de format de l'image en sortie numérique**

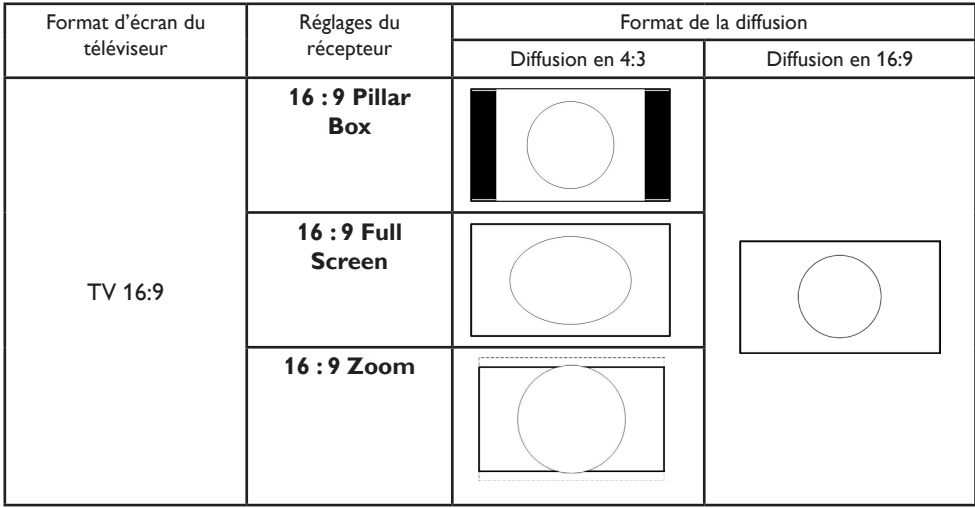

#### <span id="page-42-1"></span><span id="page-42-0"></span>**10.3 Réglage de la résolution sur la sortie HDMI**

(Menu / Réglages / Préférences / Sorties numériques / Résolution sur la sortie HDMI)

Ce réglage est indépendant de la résolution du signal diffusé, il définit la résolution fournie par la sortie HDMI qui peut être réglée sur les valeurs: Auto,\* 1080i, 720p, 576p, Original\*\*

- \* **Auto** : permet d'offrir à la sortie HDMI la résolution préférée du téléviseur. **Auto** est le réglage conseillé garantissant les meilleures performances.
- \*\***Original** : permet d'offrir à la sortie HDMI la résolution du signal diffusé. Le réglage à la valeur **Original** n'est disponible que par le menu.

Le tableau ci-dessous vous permettra d'adapter au mieux les réglages de votre Enregistreur Numérique Terrestre à la configuration de votre installation audio/vidéo :

#### <span id="page-42-2"></span>**10.4 Réglage des sorties audio numériques**

(Menu / Réglages / Préférences / Sorties numériques)

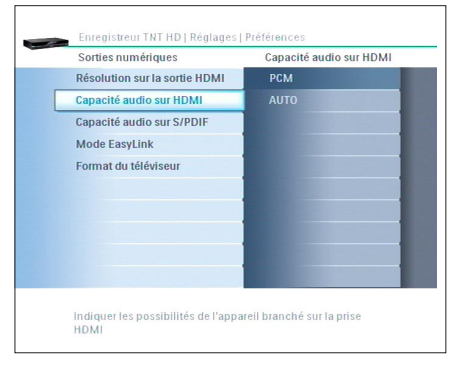

Votre Enregistreur Numerique Terrestre a été conçu pour la prise en charge de tous les formats audio diffusés sur la TNT et la TNT HD.

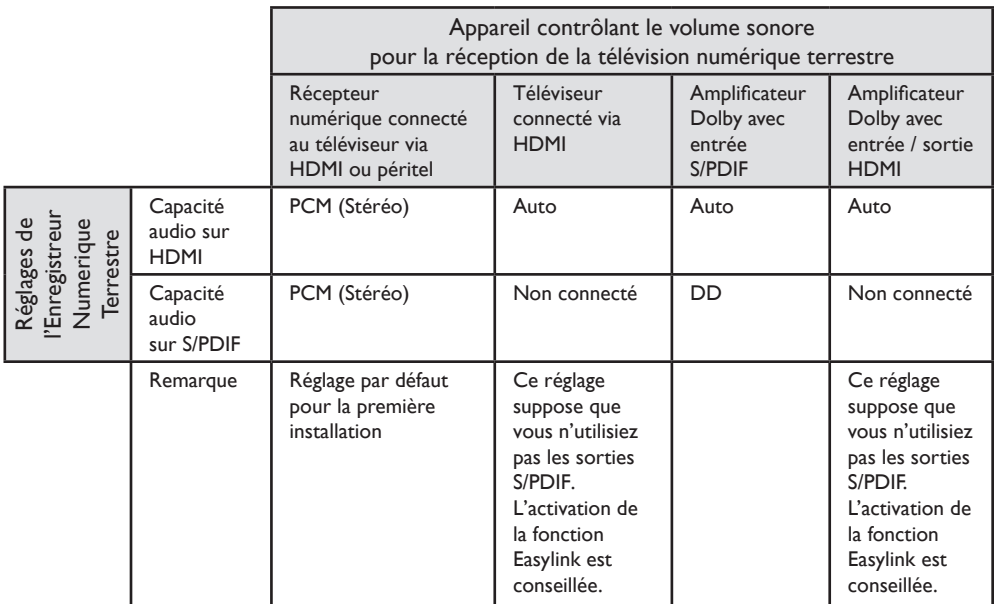

#### <span id="page-43-2"></span><span id="page-43-0"></span>**10.5 A propos du réglage Alimentation de l'antenne**

(Menu / Réglages / Installation / Alimentation de l'antenne)

L'entrée antenne se présente en général sous la forme d'une prise murale qui donne accès à une antenne se trouvant sur le toit d'une maison individuelle ou à une antenne communautaire desservant un bloc d'appartements. Le réglage **Désactivée** s'applique à ces types d'antenne qui représentent la grande majorité des installations.

Si vous devez utiliser une antenne intérieure sachez que votre Enregistreur Numérique Terrestre peut alimenter ce type d'antenne dite « active » à condition que celle-ci :

- Fonctionne avec une alimentation continue de 5 volts.
- Puisse recevoir cette alimentation via le cordon coaxial la reliant à l'Enregistreur Numérique Terrestre.

Si votre antenne intérieure remplie les deux conditions ci-dessus vous devez régler le paramètre **Alimentation antenne** sur **Activée**.

#### <span id="page-43-1"></span>**10.6 Vérifier la qualité du signal reçu**

En cas d'échec de la recherche, un menu s'affiche à l'écran.

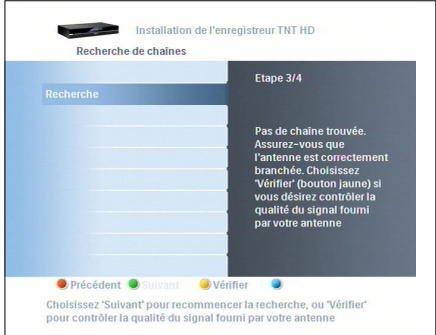

- **1** Appuyez sur la touche jaune.
- 2 Utilisez les touches  $\triangle$  /  $\nabla$  pour sélectionner l'un des canaux diffusés par l'émetteur couvrant votre région.
	- Si la barre de qualité signal est jaune ou verte, appuyez sur la touche verte pour relancer la recherche de programmes.
	- Si la barre de qualité signal est rouge, le niveau de signal est insuffisant, contactez un installateur d'antenne.

#### <span id="page-44-0"></span>**10.7 Afficher le Télétexte**

Appuyez successivement sur la touche **TEXT** pour afficher le télétexte, passer en mode transparent, fermer le télétexte.

Une fois dans le télétexte, les moyens d'accéder à une page sont les suivants.

- Utilisez les touches  $\triangle$  /  $\nabla$  /  $\blacktriangle$  /  $\blacktriangleright$  pour naviguer parmi les pages du télétexte.
- Sélectionnez directement la page souhaitée via le clavier numérique de la télécommande.

Pour sortir du télétexte, appuyez soit sur **EXIT**  soit sur **P+**/**P-** .

## **Note**

Si le récepteur ne répond pas aux touches **P+/P-**, ou aux touches numériques et si le panneau avant affiche **TELETEXT**, appuyez sur la touche **TEXT** autant de fois que nécessaire pour supprimer l'affichage **TELETEXT** et retrouver le contrôle du récepteur.

# <span id="page-45-1"></span><span id="page-45-0"></span>11 Questions fréquentes

#### **Connexion en DVI**

Il se peut que dans certains cas, votre téléviseur HD ready ne possède pas de prise HDMI mais DVI. Dans ce cas, suivez la procédure suivante :

- 1 Utilisez un adaptateur HDMI-DVI (nonfourni) pour brancher le câble HDMI à votre téléviseur.
- 2 Connectez un câble CINCH audio G/D (non-fourni) entre l'Enregistreur Numérique Terrestre et votre téléviseur.

Si nécessaire, consultez le manuel utilisateur de votre téléviseur.

#### **Pas de son ou d'image ni de message lors de la première installation**

Vérifiez l'alimentation électrique de vos appareils.

**Pas de son ou d'image lors de la première installation mais l'afficheur indique un message ou la LED est rouge**

Appuyez sur **P-/+** ou sur n'importe quelle touche du clavier numérique de la télécommande.

#### **Réception très mauvaise ou absente**

Vérifiez vos branchements et vos câbles.

#### **Image figée, la télécommande ne fonctionne pas**

Appuyez sur  $\mathcal O$  pendant 5 secondes pour forcer un redémarrage complet de votre Enregistreur. Le message **PHILIPS** sera affiché sur le panneau avant.

#### **Le contenu de ma clé USB met beaucoup de temps à s'afficher**

La cause peut être la taille des fichier (>1Mo) ou leur grand nombre (>500 fichiers/dossiers). Vérifiez que le type de fichiers que vous tenter de lire est bien compatible avec l'Enregistreur Numérique Terrestre.

#### **L'image de certaines chaînes semble étirée ou écrasée.**

Vérifiez le format de l'écran dans le menu **Format d'image** (voir chapitre *[5.10.1](#page-30-2)  [Préférences](#page-30-2)*). Si votre téléviseur est au format 16/9, vérifiez ses paramètres. Le format d'image étant géré par l'Enregistreur Numérique Terrestre, réglez votre téléviseur sur "Plein écran" ou équivalent (référez-vous au manuel utilisateur de votre téléviseur).

#### **Son désynchronisé avec l'image**

Si vous avez branché un amplificateur audio avec une connexion numérique SPDIF ou DIGITAL, le son peut être désynchronisé avec l'image.

- Appuyez sur la touche jaune de la télécommande.
- Allez dans **Synchro audio** pour régler le retard.

#### **L'image ne semble pas être en haute définition**

- Vérifiez que vous êtes bien sur une chaîne qui émet en Haute Définition (TF1 HD, ArteHD, M6 HD, etc.)
- Vérifiez que vous êtes bien branché en HDMI.
- Appuyez plusieurs fois sur la touche **VIDEO/FORMAT** et vérifiez que l'afficheur indique bien **AUTOMATIC**.
- Vérifier que la LED bleue (HD TV) est allumée.

#### La LED du bouton veille  $\circledcirc$  de **l'Enregistreur ne s'allume pas.**

- Assurez-vous que le câble d'alimentation est correctement branché. Débranchez-le et remettez-le en place.
- Vérifiez que la prise murale fonctionne correctement.

#### **L'écran est noir, le message ACCES est affiché alors que 2 enregistrements sont en cours**

Vous devez en annuler un enregistrement. Sélectionnez un des programmes en cours d'enrgistrement et appuyez sur  $\blacksquare$ .

#### **La télécommande ne fonctionne pas**

- Assurez-vous que l'Enregistreur Numérique Terrestre est en marche.
- Pointez bien la télécommande en direction de l'Enregistreur Numérique Terrestre.
- Changez les piles de la télécommande.

#### **Vous ne trouvez pas toutes les chaînes qui devraient être disponibles**

Relancez une recherche de chaînes, en suivant les indications données dans le chapitre *3.3 Configuration*.

#### **L'accès a une chaîne est empêché par une demande de PIN code**

Entrez le code PIN que vous avez défini pour accéder à cette chaîne. Le code PIN par défaut est 0000.

#### **L'appui sur P+/P- , MENU, EPG ou autres affiche la barre d'enregistrement**

Appuyez sur la touche  $\square$  pour revenir au direct. L'enregistreur répondra normalement aux appuis sur ces touches.

#### **L'Enregistreur ne répond pas aux appuis P+/P-, ou aux touches numériques et le panneau avant affiche TELETEXT.**

Appuyez sur la touche **TEXT** autant de fois que nécessaire pour supprimer l'affichage **TELETEXT** et retrouver le contrôle du récepteur.

#### **Echec de la mise à jour de l'Enregistreur Numérique Terrestre via une clé USB**

- Vérifiez que votre clé USB est en état de fonctionnement.
- Placez le fichier de mise à jour directement à la racine de votre clé USB, ne le placez pas dans un dossier.

**O** Si vous avez essayé toutes les actions indiquées précédemment et que le problème persiste, contactez le Service Consommateur Philips.

#### **Vous avez sélectionné une langue qui ne vous convient pas**

- 1 Débranchez l'Enregistreur Numérique Terrestre du secteur.
- **2** Rebranchez-le tout en appuyant simultanément sur les boutons **P+** et **P-** du panneau avant.

Au bout d'un moment, l'afficheur indique **INSTALL**.

Relâchez les boutons. Au bout de quelques secondes, l'écran **Choix de la langue** s'affiche.

Reportez-vous au chapitre *3.3 [Configuratio](#page-9-1)n* pour terminer l'installation.

#### **Vous avez oublié votre code PIN**

La procédure suivante vous permet de remettre le code PIN à sa valeur par défaut « 0000 ». Pour éviter une utilisation abusive ou non contrôlée de votre récepteur, conserver ce manuel ou cette partie détachable dans un endroit connu de vous seul.

## <span id="page-47-0"></span>12 Glossaire

#### A

#### **Audio analogique**

Son qui n'a pas été numérisé. Un son analogique stéréo est disponible sur les prises G/D audio analogique. Les prises rouges et blanches envoient des sons à travers deux canaux, situés à gauche et à droite.

#### **Audio numérique**

Signal sonore qui a été numérisé. Un son numérique est disponible sur les sorties SPDIF et DIGITAL. Ces prises envoient un flux numérique qui contient de 2 à 6 canaux audio.

## **B**

#### **Boucle PERITEL**

Fonction permettant une commutation automatique du signal pour une lecture à partir d'un magnétoscope ou d'un lecteur/enregistreur DVD branché à une prise péritel EXT2.

## $\overline{c}$

#### **Clé USB**

Support de stockage amovible servant à stocker différents types de fichiers informatiques. Une clé USB peut être connectée sur l'un des ports USB de l'Enregistreur Numérique Terrestre.

#### **Code PIN**

Code à 4 chiffres utilisé pour empêcher l'accès à des programmes verrouillés ou diffusés avec un code de contrôle parental.

# FRANCAIS

## **D**

#### **Décryptage/crypté**

De nombreuses chaînes de télévision sont brouillées. Pour les décrypter, vous avez besoin de cartes à puce spéciales fournies par différents fournisseurs de télévision par abonnement. L'Enregistreur Numerique Terrestre n'a pas de fonction de décryptage

#### **Dolby Digital**

Système audio surround conçu par les Laboratoires Dolby contenant jusqu'à six canaux de son numérique (à gauche et à droite à l'avant, gauche surround et droite surround, centre et caisson de basses subwoofer).

#### **DVB**

Digital Video Broadcasting : Système de diffusion vidéo numérique

#### **DVI**

Digital Visual Interface : Interface numérique vidéo. Remplacée par le HDMI, elle peut être disponible sur certains téléviseurs.

#### $E$

#### **EPG**

Electronic Program Guide : guide des programmes qui donne un aperçu des programmes en cours et à venir.

#### F

#### **Format d'image**

Le format d'image désigne le rapport entre la longueur et la hauteur des écrans de téléviseur. Le rapport d'un téléviseur standard est de 4:3, tandis que le rapport d'un téléviseur haute définition ou à grand écran est de 16:9. Le format Letterbox vous permet de profiter d'images grand format sur un écran 4:3

#### $H$ **HDD**

Hard Disk Drive : disque dur. Dispositif servant à enregistrer des informations numériques.

#### **HDMI**

Interface numérique audio/vidéo permettant de transférer une importante quantité de données numériques. Supporte tous les standards HDTV.

#### **HDMI CEC**

Consumer Electronic Control. Protocole de contrôle d'équipements connectés via l'interface HDMI

#### **HDTV**

High-Definition Television : Télévision Haute Définition.

## $\mathbf{J}$

#### **JPEG**

Format d'image numérique, très répandu. Les fichiers JPEG comportent l'extension de fichier "JPG" ou "JPEG".

#### $M$

#### **MP3**

Un format de fichier audio compressé. "MP3" est l'abréviation de Motion Picture Experts Group 1 (ou MPEG-1) Audio Layer 3. Les fichiers MP3 comportent l'extension de fichier ".mp3".

#### **MPEG**

Motion Picture Experts Group. Une série de systèmes de compression audio et vidéo.

#### $\overline{\mathbf{s}}$

#### **SDTV**

Standard Definition Television : Télévision en définition standard.

#### $T$

#### **TNT**

Télévision Numérique Terrestre : système de diffusion numérique

## <span id="page-49-0"></span>13 Index

## $\overline{A}$

Afficheur, [22](#page-21-0) Antenne intérieure active, [35,](#page-34-0) [44](#page-43-0) Archivage, [18](#page-17-0)

## $B$

Barre d'enregistrement, [15](#page-14-0)

## $\mathbf C$

CEC (EasyLink), [14,](#page-13-0) [37](#page-36-0) Configuration, [10](#page-9-0) Connections, [9](#page-8-0) Connection d'un enregistreur, [38](#page-37-0) Connection enregistreur + décodeur Syster, [39](#page-38-0) Connection équipement audio, [39](#page-38-0) Connection HDMI, [9](#page-8-0) Connection SCART / Péritel, [9](#page-8-0) Contrôle du volume, [13](#page-12-0) Volume par défaut, [33](#page-32-0) Contrôle parental, [33](#page-32-0)

## $E$

EasyLink (CEC), [14,](#page-13-0) [37](#page-36-0) Enregistrement Accès à la liste, [18](#page-17-0) Archivage, [18](#page-17-0) Protéger, [29](#page-28-0) Restauration, [19](#page-18-0)

## F.

Favoris, [27](#page-26-0) Création, [27](#page-26-0) Edition, [28](#page-27-0) Suppression, [28](#page-27-0) Format d'image, [42](#page-41-0)

## $\mathbf{G}$

Guide TV, [26](#page-25-0)

## П

Installation, [35](#page-34-0)

## П

Lecture d'un enregistrement, [18](#page-17-0)

## M

Menu principal Présentation, [8](#page-7-0) Présentation détaillée, [26](#page-25-0) Mise à jour, [36](#page-35-0)

## $|P|$

Pause, [15](#page-14-0) Préférences, [31](#page-30-0) Programmation des enregistrements, [17](#page-16-0)

## $\overline{Q}$

Qualité de réception, [44](#page-43-0)

## $R$

Récepteur Numérique Terrestre Allumer le Récepteur, [12](#page-11-0) Changer de chaîne, [12](#page-11-0) Présentation, [7](#page-6-0) Présentation détaillée, [20](#page-19-0) Réglages, [31](#page-30-0) Restauration, [19](#page-18-0)

## $\overline{\mathbf{s}}$

Sorties Sorties analogiques (SCART), [32](#page-31-0) Sorties numériques (HDMI), [33](#page-32-0)

## $\top$

Télécommande Préparation, [8](#page-7-0) Présentation détaillée, [21](#page-20-0)

## $\overline{U}$

USB, [19](#page-18-0), [30](#page-29-0)

## **V**

Verrouillage des chaînes, [34](#page-33-0)

## <span id="page-50-0"></span>**Contacts**

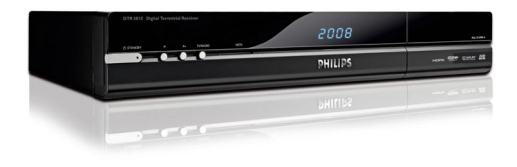

#### **HDT 8010**

Serial number:

#### **FRANCE**

Service Consommateurs Philips BP 0101 75622 Paris Cedex 13 Telephone : 0821 611 655 (EUR 0.09/min)

## **Conseil**

Pour obtenir les dernières informations sur ce produit et les mises à jour de ce manuel, rendezvous sur **<www.philips.com/support>**

# Trademarks et logos partenaires

PHILIPS and, the PHILIPS Shield Emblem are registered trademarks of Koninklijke Philips Electronics N.V. and are used by Pace PLC under license from Koninklijke Philips Electronics N.V.

Be responsible **Respect copyrights** 

# **TI DOLBY** DIGITAL PLUS I

Manufactured under license from Dolby Laboratories. "Dolby", "Pro Logic", and the double-D symbol are trademarks of Dolby Laboratories.

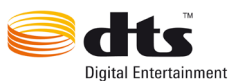

Manufactured under licence under U.S. Patent #: 5,451,942 & other U.S. and worldwide patent issued & pending. DTS and DTS Digital Out are registered trademarks and the DTS logos and Symbol are trademarks of DTS, Inc. © 1996-2008 DTS, Inc. All Rights Reserved.

# Həmr

HDMI, and HDMI logo and High-Definition Multimedia Interface are trademarks or registered trademarks of HDMI licensing LLC.

Trademark of the DVB Digital Video **Digital Video** Broadcasting Broadcasting Project (1991 to 1996)

The "HD TV" Logo is a trademark of EICTA.

100% recycled paper 100% papier recyclé

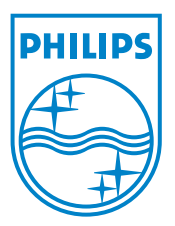

© 2008 Koninklijke Philips Electronics N.V. All rights reserved. Document order number: 3111 176 54821